### **Oracle® Communications Subscriber-Aware Load Balancer**

Essentials Guide Release L-CX1.5.0 *Formerly Net-Net Session-aware Load Balancer*

November 2013

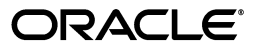

Copyright ©2013, 2011, Oracle and/or its affiliates. All rights reserved.

This software and related documentation are provided under a license agreement containing restrictions on use and disclosure and are protected by intellectual property laws. Except as expressly permitted in your license agreement or allowed by law, you may not use, copy, reproduce, translate, broadcast, modify, license, transmit, distribute, exhibit, perform, publish, or display any part, in any form, or by any means. Reverse engineering, disassembly, or decompilation of this software, unless required by law for interoperability, is prohibited.

The information contained herein is subject to change without notice and is not warranted to be error-free. If you find any errors, please report them to us in writing.

If this is software or related documentation that is delivered to the U.S. Government or anyone licensing it on behalf of the U.S. Government, the following notice is applicable:

U.S. GOVERNMENT END USERS: Oracle programs, including any operating system, integrated software, any programs installed on the hardware, and/or documentation, delivered to U.S. Government end users are "commercial computer software" pursuant to the applicable Federal Acquisition Regulation and agency-specific supplemental regulations. As such, use, duplication, disclosure, modification, and adaptation of the programs, including any operating system, integrated software, any programs installed on the hardware, and/or documentation, shall be subject to license terms and license restrictions applicable to the programs. No other rights are granted to the U.S. Government.

This software or hardware is developed for general use in a variety of information management applications. It is not developed or intended for use in any inherently dangerous applications, including applications that may create a risk of personal injury. If you use this software or hardware in dangerous applications, then you shall be responsible to take all appropriate fail-safe, backup, redundancy, and other measures to ensure its safe use. Oracle Corporation and its affiliates disclaim any liability for any damages caused by use of this software or hardware in dangerous applications.

Oracle and Java are registered trademarks of Oracle and/or its affiliates. Other names may be trademarks of their respective owners.

Intel and Intel Xeon are trademarks or registered trademarks of Intel Corporation. All SPARC trademarks are used under license and are trademarks or registered trademarks of SPARC International, Inc. AMD, Opteron, the AMD logo, and the AMD Opteron logo are trademarks or registered trademarks of Advanced Micro Devices. UNIX is a registered trademark of The Open Group.

This software or hardware and documentation may provide access to or information on content, products, and services from third parties. Oracle Corporation and its affiliates are not responsible for and expressly disclaim all warranties of any kind with respect to third-party content, products, and services. Oracle Corporation and its affiliates will not be responsible for any loss, costs, or damages incurred due to your access to or use of third-party content, products, or services.

# **Contents**

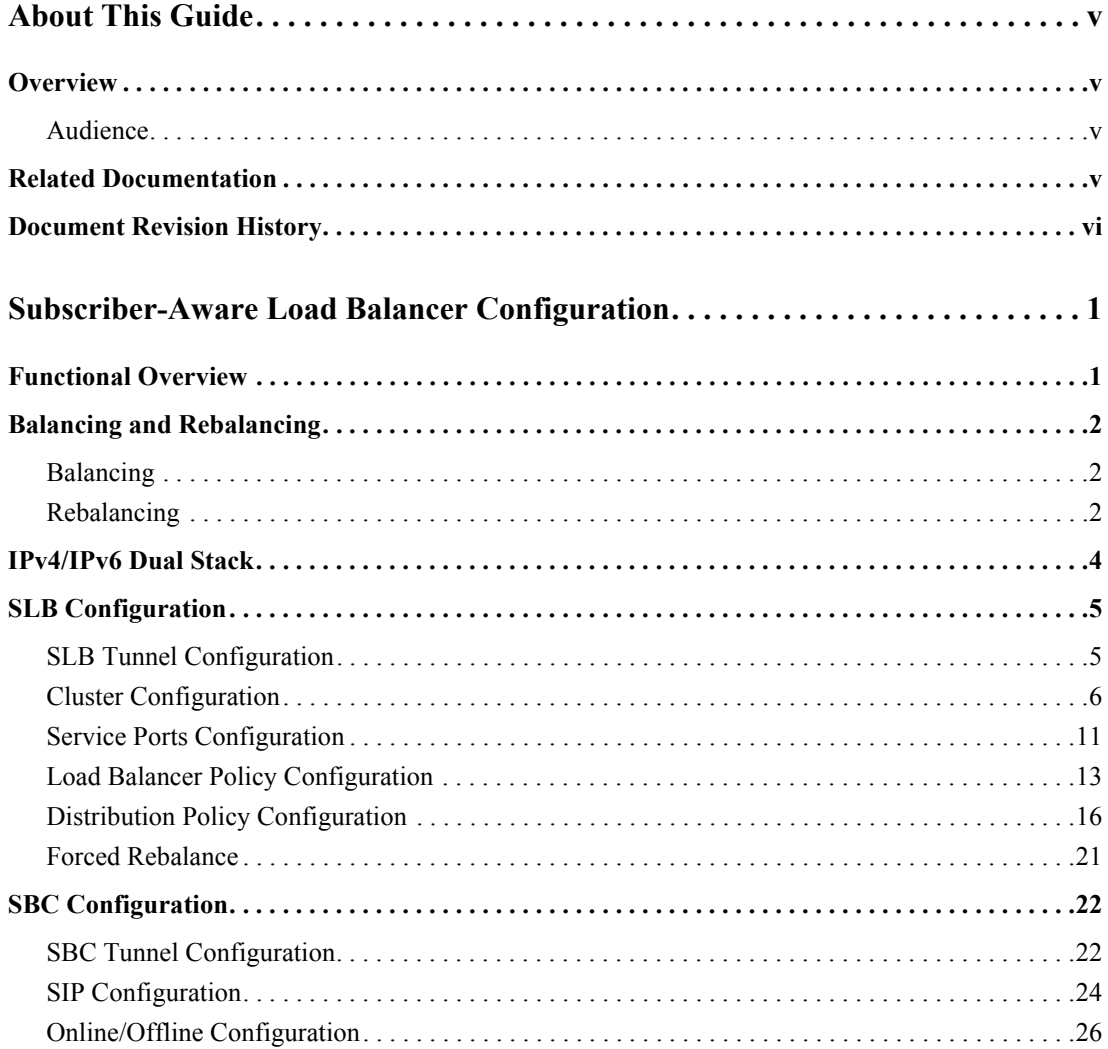

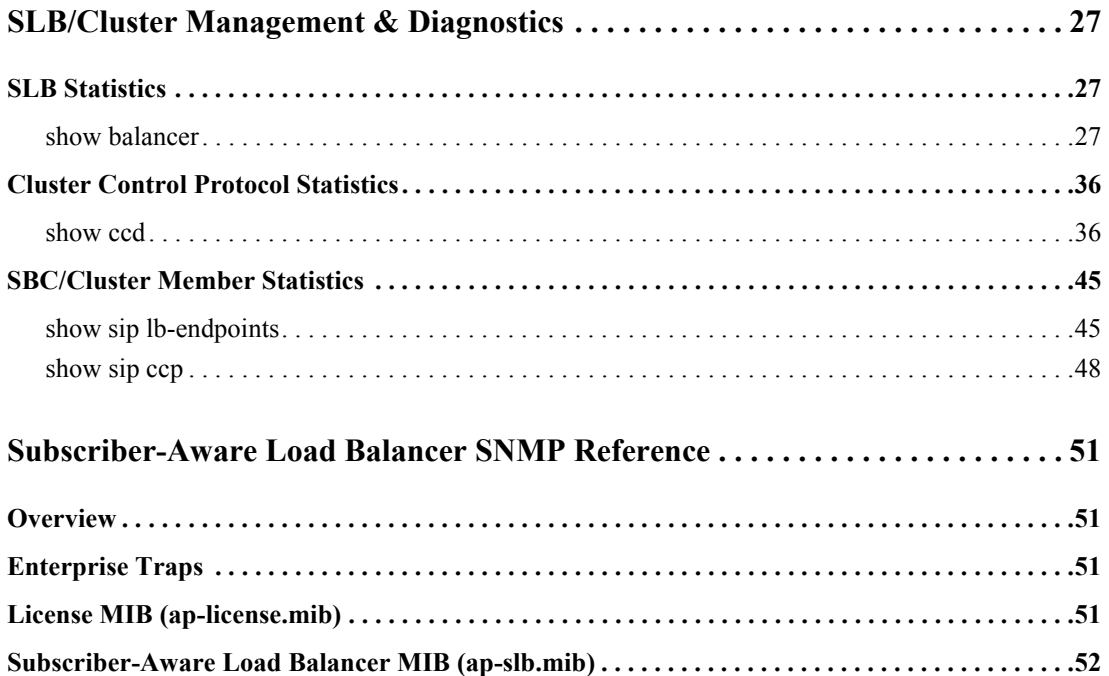

# **About This Guide**

### <span id="page-4-1"></span><span id="page-4-0"></span>**Overview**

Version L-CX1.5.0 provides an updated release of the Oracle Communications Subscriber-Aware Load Balancer (SLB). This guide describes that release.

<span id="page-4-2"></span>Audience This guide is written for network administrators and architects, and provides information about the SLB configuration. For information on configuration and operation of SLB cluster members refer to the 6.3.x, 6.4.x, or 7.1.2 documentation sets. Each of these Session Border Control (SBC) releases support SLB cluster membership, in addition to the full complement of other SBC functionality.

### <span id="page-4-3"></span>**Related Documentation**

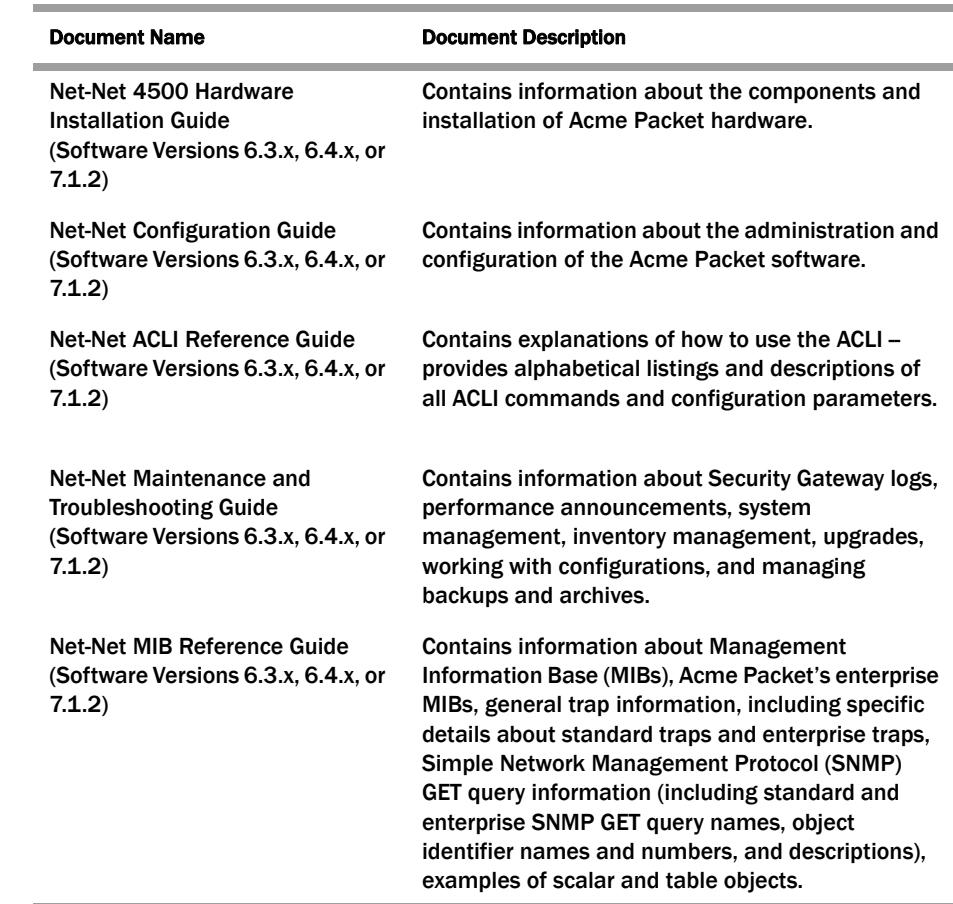

## <span id="page-5-0"></span>**Document Revision History**

This section contains a revision history for this document.

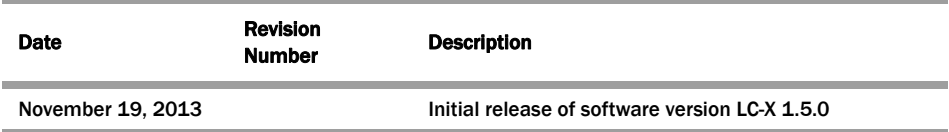

## <span id="page-6-0"></span>**Subscriber-Aware Load Balancer Configuration**

As service providers deploy larger and larger SIP access networks, scalability problems are presenting unique challenges, particularly from an operational standpoint. Deployments that scale beyond the number of users serviceable by a single Session Border Controller (SBC) – as well as deployments that use a geographically redundant SBC for catastrophic fail over purposes – encounter *edge reachability* problems. In general there are two coarse techniques that carriers use today to support end-point populations that exceed one SBC's capacity: they will either use a DNS-based distribution mechanism, or they will pre-provision end-points to point to specific SBCs (manually load balancing them). Each of these solutions has its drawbacks. End users – many of them familiar with load balancing equipment deployed to scale protocols such as HTTP or SMTP – have expressed interest in a device that will perform dedicated load balancing for their SIP end-points.

The Subscriber-Aware Load Balancer (SLB) addresses the need for scaling a network edge to millions of end-points. Designed as a standalone system (an Acme Packet 4500 SBC) capable of supporting up to two million users (where a "user" is defined as a unique source IP address), and flexibly deployable into existing network topologies, the SLB aggregates signaling from large user populations to reduce the edge reachability problem by an order of magnitude.

**Note:** The Enhanced Traffic Controller (ETC) Network Interface Unit (NIU) is not supported for SLB operations.

### <span id="page-6-1"></span>**Functional Overview**

The SLB is a discrete network element that processes all SIP end-point *signaling traffic* entering the service provider network. The SLB is not necessarily the first network device to receive signaling traffic, as, depending on network topology, additional network components (for example, routers, network address translators, and so on) can lie between the end-point and the SLB.

Upon receipt of a SIP packet from an unknown source, the SLB uses a provisioned policy to select an appropriate next-hop SBC for traffic originated by that end-point. Subsequent packets from the same end-point are forwarded to the same SBC. The first packet, the one used to make the route decision, and all subsequent packets sent through the SLB to the next-hop SBC are encapsulated within an IP-in-IP format as defined in RFC 2003, *IP Encapsulation within IP*.

SBCs that participate in the load balancing-enabled deployment are enhanced by several new capabilities. First, the SBC supports the RFC 2003 tunnel for both packet transmission and reception. Second, the SBC periodically transmits health and performance data to the SLB; such information is evaluated and entered into the SLB's route determination algorithm. Lastly, the SBC participates in an SLB-initiated *rebalance*  operation, as described in ["Rebalancing" on page](#page-7-2) 2. A group of SBCs, with the above-listed capabilities, that receive signaling traffic from the SLB is referred to as a *cluster*.

The IP-in-IP encapsulation technique provides SLB transparency to the terminating SBC. That is, when an SBC receives an encapsulated packet via the SLB, it can discard the outer encapsulation leaving behind an *identical* packet as transmitted originally by the end-point. Visibility into the actual packet transmitted by the end-point is necessary to provide certain services in the SBC (for example, hosted NAT traversal, session-agent matching, and so on). A secondary goal achieved by using this encapsulation technique is that it provides a disassociation function between an SBC's connected network and its SIP reachability. That is, an SBC can be assigned any IP address it wants from a network topology standpoint, yet still process SIP packets as though it were logically situated elsewhere at Layer 5. In a larger sense, the *physicality* of the SBC is no longer important; like-configured, logically identical SBCs can be spread all over the globe.

### <span id="page-7-0"></span>**Balancing and Rebalancing**

The SLB performs two primary functions as the front-end to an SBC cluster: balancing traffic and rebalancing traffic. There are several key distinctions, which are described in the following two sections.

<span id="page-7-1"></span>**Balancing** Balancing is defined as the distribution of new end-points (IP addresses) among the members of the SBC cluster. The SLB balances traffic based upon its configured policies (refer to "Load Balancer Policy Configuration" on page 13 for policy description and details), or, in the absence of configured policies, with a default round-robin procedure. Load balancer policies provide a flexible means of directing traffic to appropriate groups of SBCs. As initial packets arrive at the SLB from unknown (previously unseen) endpoints, they are passed to a resident software process that consults its policy engine to determine an appropriate destination (clustered SBC) for each end-point. Regardless of the distribution algorithm, policy-based or round-robin, the SLB chooses an SBC from among all equally weighted candidates, giving preference to those with the lowest current *occupancy rate*, defined as the number of end-points already present on that system relative to its maximum end-point capacity.

Even though each clustered SBC regularly reports CPU date to the SLB, the SBC's CPU utilization is not factored into the preference of one SBC over another. Rather, a SBC whose CPU utilization rate exceeds its load limit threshold (by default, 90%) is excluded from the list of candidates. For example, assuming that both SBCs are licensed for the same number of sessions, an SBC with a CPU load of 89% and a current occupancy of 10,000 end-points will have equal footing with an SBC with a CPU load of 10% and a current occupancy of 10,000 end-points. But an SBC with a CPU load of 90% and an occupancy of 0 end-points will never receive new assignments from the SLB, until its CPU utilization rate falls below the 90% threshold.

<span id="page-7-2"></span>**Rebalancing** Rebalancing, as opposed to balancing, is taking some number of existing users from functioning SBCs and redistributing these existing users between current cluster members. Rebalancing can be automatically scheduled when a new SBC joins an existing cluster, or immediately invoked with the Acme Packet Command Line Interface (ACLI). When an SBC exits a cluster, whatever the reason, all of its end-points are invalidated on the SLB and those users are essentially *balanced* when they revisit the SLB.

A new SBC joins an existing cluster by initiating the establishment of an IP-in-IP tunnel between itself and the SLB. During an initial handshake the SBC designates which SLB service port or ports it is prepared to support. If there are existing SBCs supporting these designated service ports, the SLB instructs some or all of these SBCs to divest themselves of a specified number of end-points. The SLB calculates the number of divested endpoints based upon the overall occupancy of that service relative to the SBC's contribution to that occupancy. Existing cluster members not advertising support for service ports designated by the new cluster member are excluded from the rebalance queue.

The SLB sequences through eligible cluster member one at a time, using Cluster Control Protocol (CCP) messaging to request nomination and removal of eligible end-points. The SBC replies with a CCP response that lists candidate end-points. The SLB removes existing forwarding rules associated with those end-points, and repeats the CCP request/ response process until the cluster member divests itself of the specified number of endpoints.

When the divested end-points re-engage with the SLB (upon their next scheduled registration refresh, for example), the SLB lacks a forwarding rule that maps them to a specific SBC. Consequently, the message is passed up to the software processes running on the SLB's host, which chooses a new destination for that user – presumably, the new cluster member that has the most available capacity.

The cluster member, after being requested to nominate end-points for rebalancing, uses several criteria for choosing the most attractive candidates. As part of its standard SIP processing performed by SBCs, the cluster member is aware of the expiry times for all of the entries in its SIP registration cache. Therefore, the cluster member can predict with a high degree of accuracy when any given end-point will be signaling back into the cluster. As the forwarding rules on the cluster member are triggered by end-point messages, the cluster member considers a user whose registration entry is due to expire shortly an attractive candidate for rebalance. Note, however, that in many cases it is not prudent to nominate users whose SIP registration cache entries are due to expire *immediately*, as this can cause a race condition between the CCP response and the SIP REGISTER message from the end-point to the SIP registration function. To avoid this potential dilemma, cluster members are equipped with the ability to skip ahead to candidates whose expiry is not immediate.

Further, each cluster member categorizes the end-points stored in its cache based upon a priority value that is determined via the SLB's distribution policy (see ["Distribution](#page-21-0)  [Policy Configuration" on page](#page-21-0) 16 for more details). It nominates end-points from its lowest priority buckets first.

Finally, the SLB does not rebalance an active SIP end-point — an end-point engaged in a phone conversation.

After removing end-points from the first cluster member, the SLB moves to the next cluster member in the rebalance queue. and uses the same CPP request/response exchange to remove additional end-points. The same procedure repeats for additional cluster members until the SLB attains the target number of divested end-points.

When the divested end-points re-engage with the SLB (upon their next scheduled registration refresh, for example), the SLB lacks a forwarding rule that maps them to a specific cluster member. Consequently, the message is passed up to the software processes running on the SLB's host, which chooses a new destination for that user – presumably, the new cluster member that has the most available capacity.

<span id="page-9-0"></span>While major carriers are proceeding toward a pure IPv6 network for next generation services, current practicalities require the continued support of IPv4 handsets and other devices. As a result, the SLB provides support for single non-channelized physical interfaces that support both IPv4 and IPv6 ingress and egress on the same network interface.

Support for the dual stack interface requires no new additional configuration elements, and is provided by the proper configuration of the following elements:

#### Physical Interfaces

Refer to the section entitled *Physical Interfaces: Net-Net 4500 SBC* in the *System Configuration* chapter of the latest version of the Net-Net 4000 ACLI Configuration Guide (release versions 6.3.x, 6.4.x, or 7.1.2).

#### IPv4 Network Interfaces

Refer to the section entitled *About Your Net-Net 3800/4500 and IPv6* in the *System Configuration* chapter of the latest version of the Net-Net 4000 ACLI Configuration Guide (release versions 6.3.x, 6.4.x, or 7.1.2).

#### IPv6 Network Interfaces

Refer to the sections entitled *Configuring Network Interfaces: Net-Net 4500 SBC*, *Licensing*, *Globally Enabling IPv6*, *IPv6 Address Configuration*, *IPv6 Default Gateway*, and *Network Interfaces and IPv6* in the *System Configuration* chapter of the latest version of the Net-Net 4000 ACLI Configuration Guide (release versions 6.3.x, 6.4.x, or 7.1.2).

#### IPv4 SIP Interfaces

Refer to the section entitled *SIP Interfaces* in the *SIP Signalling Services* chapter of the latest version of the Net-Net 4000 ACLI Configuration Guide (release versions 6.3.x, 6.4.x, or 7.1.2) (release versions 6.3.x, 6.4.x, or 7.1.2).

#### IPv6 SIP Interfaces

Refer to the section entitled *SIP Interfaces* in the *SIP Signalling Services* chapter of the latest version of the Net-Net 4000 ACLI Configuration Guide.

#### IPv4 Realms

Refer to the section entitled *Configuring Realms* in the *Realms* chapter of the latest version of the Net-Net 4000 ACLI Configuration Guide (release versions 6.3.x, 6.4.x, or 7.1.2).

#### IPv6 SIP Interfaces

Refer to the section entitled *Configuring Realms* in the *Realms* chapter of the latest version of the Net-Net 4000 ACLI Configuration Guide (release versions 6.3.x, 6.4.x, or 7.1.2).

## <span id="page-10-0"></span>**SLB Configuration**

<span id="page-10-1"></span>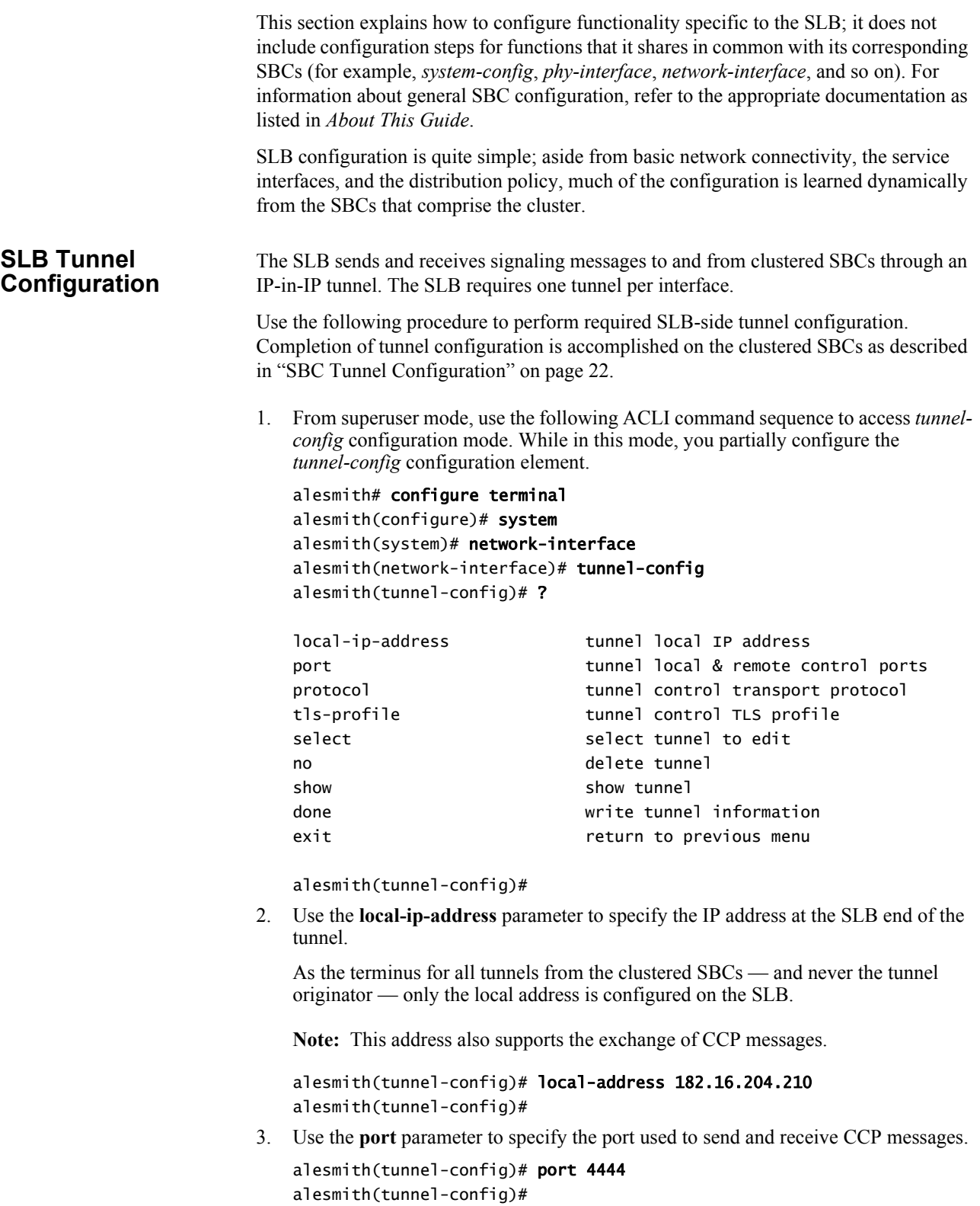

<span id="page-11-0"></span>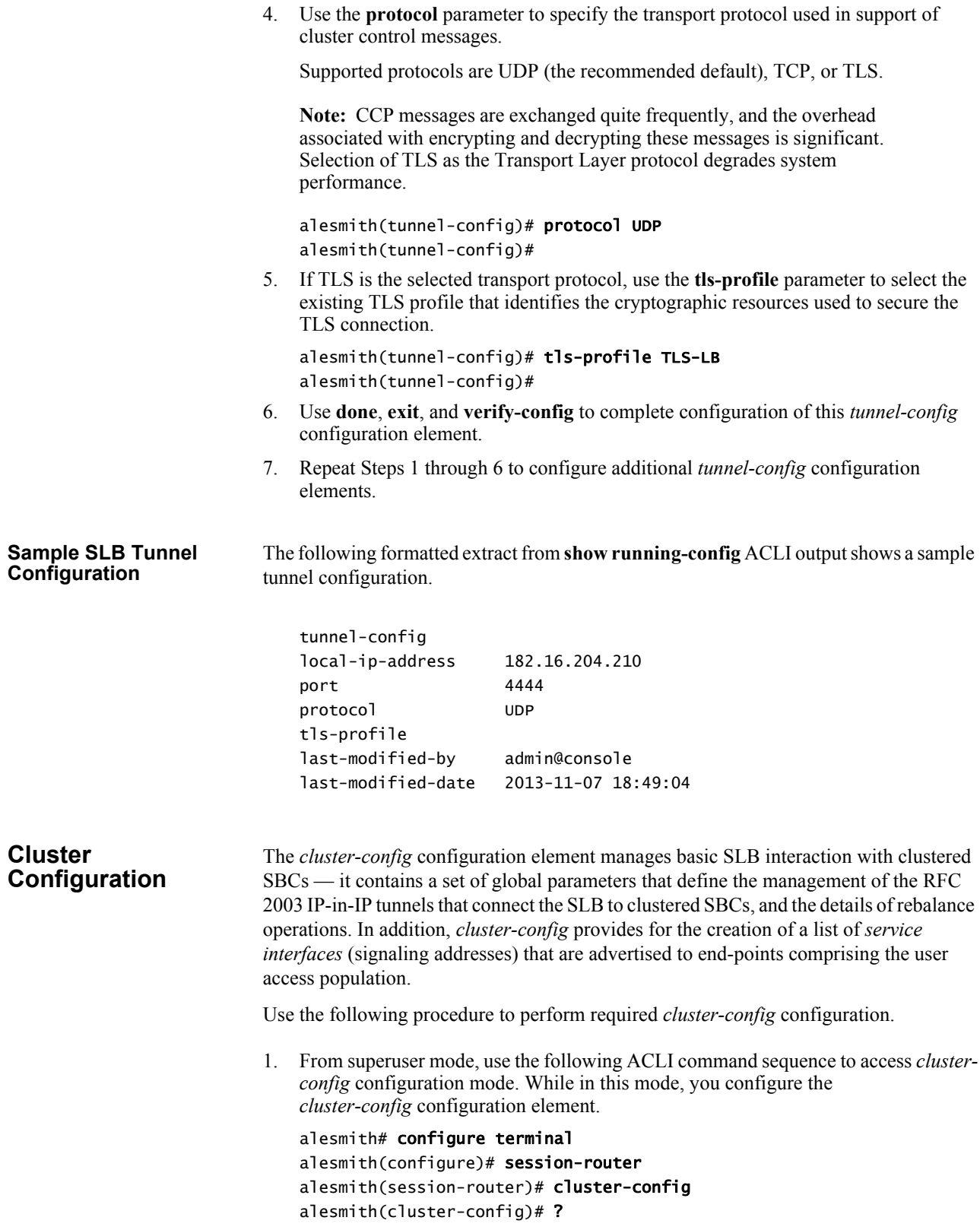

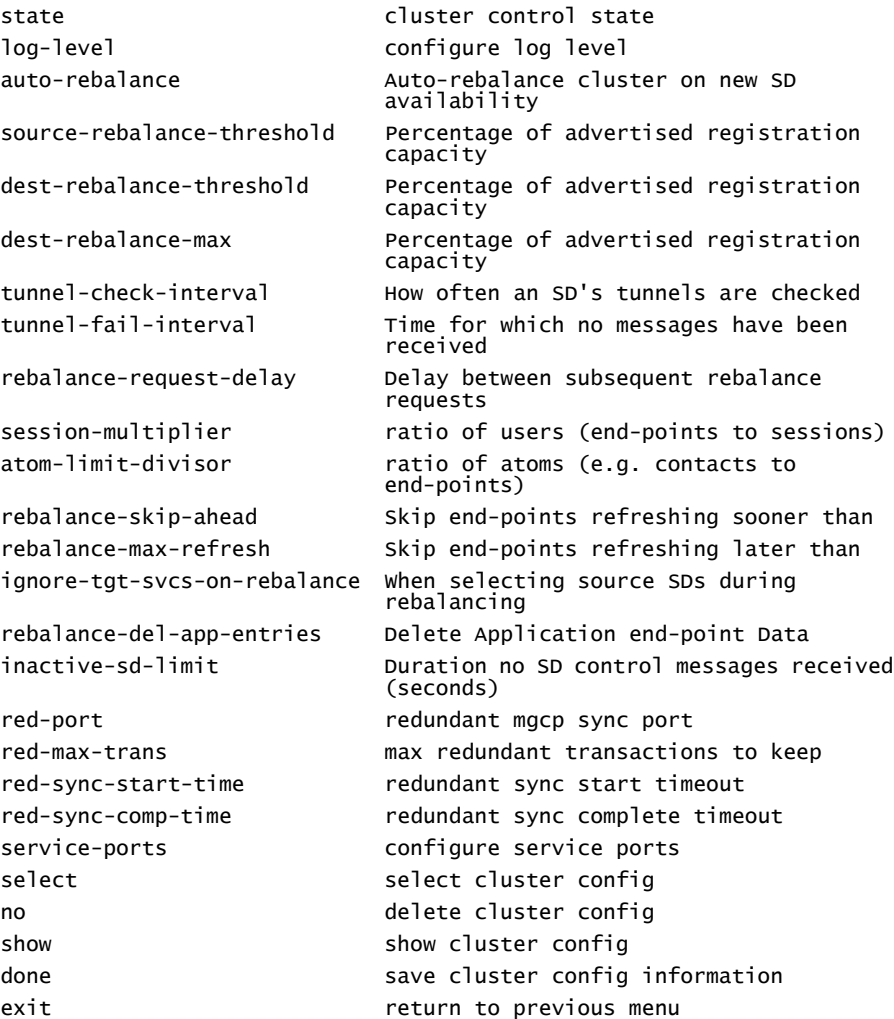

alesmith(cluster-config)#

2. Use the **state** parameter to enable or disable the SLB software.

The default setting, *enabled*, enables SLB functionality; *disabled* renders the SLB inoperable.

alesmith(cluster-config)# state enabled alesmith(cluster-config)#

3. Use the **log-level** parameter to specify the contents of the SLB log.

Log messages are listed below in descending order of severity.

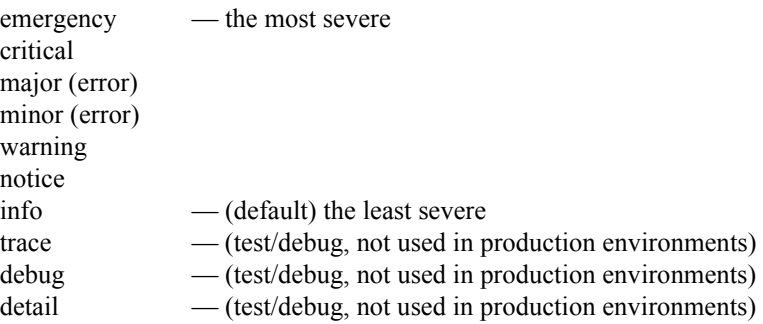

In the absence of an explicitly configured value, **log-level** defaults to *critical*, meaning that log messages with a severity of *critical* or greater (*emergency*) are written to the SLB log.

alesmith(cluster-config)# log-level critical alesmith(cluster-config)#

4. Use the **auto-rebalance** parameter to specify SLB behavior when a new SBC joins an existing cluster.

With this parameter *enabled*, the default setting, the SLB redistributes end-points among cluster members when a new member joins the cluster. Refer to["Rebalancing" on page](#page-7-2) 2 for operational details.

With this parameter *disabled*, the alternate setting, pre-existing SBCs retain their end-point populations, and the SLB directs all new end-points to the newly active SBC until that SBC reaches maximum occupancy.

alesmith(cluster-config)# auto-rebalance enabled alesmith(cluster-config)#

5. If **auto-rebalance** is set to *enabled*, use the **source-rebalance-threshold** and **dest-rebalance-threshold** parameters to specify threshold settings that identify existing cluster SBCs as either end-point sources or end-point destinations during the rebalance operation. Use the **dest-rebalance-max** parameter to specify the occupancy for the new cluster member. Refer to ["Balancing" on page](#page-7-1) 2 for details on occupancy and its calculation.

If **auto-rebalance** is set to *disabled*, these three parameters can be ignored.

Parameter values are numeric percentages within the range 0 through 100.

**source-rebalance-threshold** specifies the minimum occupancy percent that identifies a clustered SBC as a source of end-points during a rebalance operation. For example, using the default value of *50* (percent), any clustered SBC with an occupancy rate of 50% or more sheds end-points during a rebalance. The SLB assigns these end-points to the new cluster member.

**dest-rebalance-threshold** specifies the maximum occupancy percent that identifies a clustered SBC as a destination for end-points during a rebalance operation. Note that the default setting of *0* (percent), ensures that no pre-existing SBC gains endpoints during a rebalance.

**dest-rebalance-max** specifies the maximum occupancy percent that the SLB transfers to the new cluster member during a rebalance operation. The default setting is *80* (percent). Should this threshold value be attained, the SLB distributes remaining end-points to those SBCs identified as end-point destinations by their **dest-rebalance-threshold** settings.

alesmith(cluster-config)# source-rebalance-threshold 50 alesmith(cluster-config)# dest-rebalance-threshold 40 alesmith(cluster-config)# dest-rebalance-max 75

6. If **auto-rebalance** is set to *enabled*, you can optionally use four additional parameters to fine-tune rebalance operational details.

If **auto-rebalance** is set to *disabled*, these four parameters can be ignored.

**rebalance-request-delay** specifies the interval (in milliseconds) between end-point request messages sent from the SLB to a clustered SBC. As explained in ["Rebalancing" on page](#page-7-2) 2 these messages request a list of end-points that will be redistributed from the SBC to a new cluster member.

By default, this parameter is set to 500 milliseconds.

Setting this parameter to a higher value results in longer times for the completion of rebalancing; however longer durations provide more time for cluster member processsing of SIP traffic.

**rebalance-skip-ahead** restricts the target set of SBC end-points registration eligible for rebalancing to those whose re-registration is not imminent — that is, the registration is not scheduled within the number of milliseconds specified by the parameter setting. Setting this parameter to a non-zero value mitigates against the possibility of a race condition precipitated by a simultaneous end-point removal generated by the SBC and the arrival of end-point signalling on an SLB service port. The default setting (*0* milliseconds) effectively makes the entire SBC end-point set eligible for rebalancing.

**rebalance-max-refresh** restricts the target set of SBC end-points eligible for rebalancing to those whose re-registration is no further in the future than the time period (milliseconds) specified by this parameter— for example, assuming a parameter value of 6000, the target end-point set is restricted to those whose re-registration is scheduled within the next 6 seconds.

Because a re-balancing operation necessarily introduces a small window of unreachability for re-balanced end-points, this parameter provides users with some degree of control over the period of time that a re-balanced end-point may be unreachable.

The default setting (*0* milliseconds) effectively makes the entire SBC end-point set eligible for rebalancing.

**rebalance-del-app-entries** specifies when cached SIP entries for rebalanced endpoints are removed from the clustered SBC. The default setting (*disabled*) specifies that cached entries are retained after a rebalance operation, and subsequently removed from the cache by standard time-out procedures. When set to *enabled*, this parameter specifies that the SBC removes cached registration entries at the completion of the rebalance operation.

alesmith(cluster-config)# rebalance-request-delay 750 alesmith(cluster-config)# rebalance-skip-ahead 100 alesmith(cluster-config)# rebalance-max-refresh 1000 alesmith(cluster-config)# rebalance-del-app-entries enabled

7. Three parameters, **tunnel-fail-interval**, **tunnel-check-interval,** and **inactive-sd-limit** maintain and monitor the IP-in-IP tunnels established between the SLB and clustered SBCs.

**tunnel-fail-interval** specifies the interval (in milliseconds) between periodic *keepalive* messages sent from a clustered SBC to the SLB. If the SLB fails to receive a *keepalive* message within the specified period, it flags the tunnel as *dead*. By default, this parameter is set to *10000* milliseconds.

**tunnel-check-interval** specifies the interval (in milliseconds) between SLB tunnel audits. During a tunnel audit, the SLB checks the status of each tunnel and removes all tunnels flagged as *dead*. If all of a cluster member's tunnels are removed. the SLB places that cluster member in an *out-of-service* state. By default, this parameter is set to *15000* milliseconds.

If you change default settings for either parameter, ensure that the setting for **tunnelcheck-interval** is greater than the **tunnel-fail-interval** setting.

**inactive-sd-limit** specifies the maximum silent interval (defined as the absence of heartbeat traffic from any tunnel) seconds) before the SLB flags a cluster member as *dead*, and removes that SBC from the cluster. By default, this parameter is set to *1800* seconds (30 minutes). supported values are integers within the range 0 through 31556926 (365 days).

alesmith(cluster-config)# tunnel-fail-interval 10000 alesmith(cluster-config)# tunnel-check-interval 15000 alesmith(cluster-config)# inactive-sd-limit 900

8. Use the **session-multiplier** and **atom-limit-divisor** parameters to specify optional, user-configurable numeric factors used in *occupancy* and *occupancy rate* calculations.

**session-multiplier** provides a factor that when multiplied by an SBC's licensed session limit, determines the maximum number of end-points that the SBC can support (that is, its maximum *occupancy*).

The default setting is *10*; valid settings include any integer values within the range 1 through 100.

Using the default setting, an SBC licensed for 32,000 concurrent sessions has a maximum theoretical occupancy of 320,000 end-points.

**atom-limit-divisor** provides another factor that can be used in *occupancy* and *occupancy percent* calculations. By default, occupancy calculations are based on end-points (IP addresses), and do not take into account the fact that the same IP address can represent multiple users.

The default setting is *1*, which assumes a conservative 1-to-1 correlation between end-points and users; valid settings include any integer values within the range 1 through 1000.

**Note:** The SLB initially calculates a tentative maximum occupancy value, expressed as a number of end-point addresses, for each clustered SBC. SLB calculations are based upon the licensed capacity of each cluster member, and the values assigned to the **session-multiplier** and **atom-limit-divisor** parameters. After calculating the tentative maximum occupancy value, the SLB compares this value to the value of the **registration-cache-limit** parameter as defined on the clustered SBC. If the value of **registrationcache-limit** is either 0, or greater than the tentative maximum occupancy value, the calculated value is retained as the occupancy ceiling. However, if the **registration-cache-limit** value is greater than 0, but less than the tentative calculation, the value of **registration-cache-limit** is used as the occupancy ceiling.

Once an SBC has reached its maximum number of end-points, the SLB removes it from the load balancing algorithm. These parameter settings should be changed only after careful examination of network conditions and behavior.

alesmith(cluster-config)# session-multiplier 10 alesmith(cluster-config)# atom-limit-divisor 1

- 9. The **ignore-tgt-svc-on-rebalance** parameter is not currently supported, and can be safely ignored.
- 10. Retain default settings for the **red-port**, **red-max-trans**, **red-sync-start-time**, and **red-sync-comp-time** parameters.
- 11. Use **done**, **exit**, and **verify-config** to complete cluster configuration.

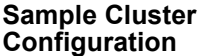

The following formatted extract from **show running-config** ACLI output shows a sample cluster configuration.

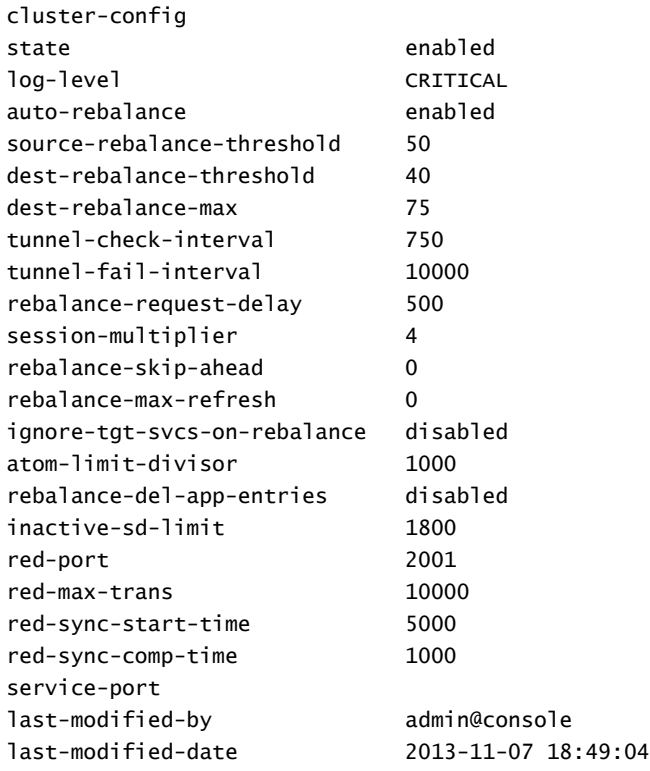

### <span id="page-16-0"></span>**Service Ports Configuration**

A service port is essentially a SIP port monitored by the SLB for incoming signaling from the user population. For virtually all network topologies, multiple service ports are expected on a typical SLB configuration. A *service-port* is a multiple instance configuration element; for each service port advertised to the access network(s), at least one *service-port* configuration element must be configured.

Use the following procedure to perform required *service-ports* configuration.

1. From superuser mode, use the following ACLI command sequence to access *serviceport* configuration mode. While in this mode, you configure one or more *service-port* configuration elements.

#### alesmith# configure terminal alesmith(configure)# session-router

alesmith(session-router)# cluster-config alesmith(cluster-config)# service-ports alesmith(service-port)# ?

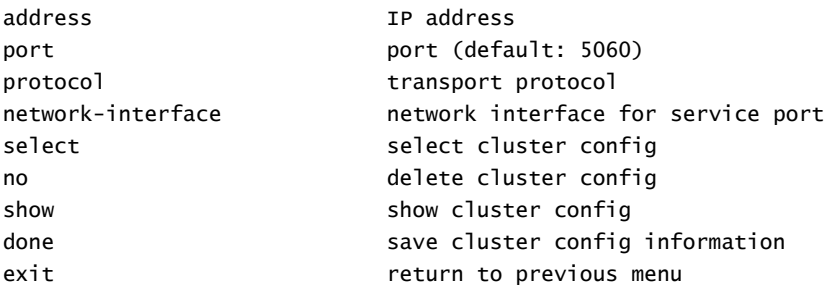

alesmith(service-port)#

2. Use the required **address** parameter to specify the IPv4 or IPv6 address of this service port.

```
alesmith(service-port)# address 10.0.0.1
alesmith(service-port)#
```
3. Use the **port** parameter to specify the port monitored by the SLB for incoming signaling messages.

In the absence of an explicitly configured port, the SLB provides a default value of 5060 (the registered SIP port).

Allowable values are integers within the range 0 through 65535.

alesmith(service-port)# port 5060 alesmith(service-port)#

4. Use the **protocol** parameter to choose the transport protocol.

Supported settings are *UDP* (the recommended default), All, and TCP.

If the value, *All*, is chosen, the value of the **port** parameter if forced to *0*, a special value designating all ports from 1 through 65535.

alesmith(service-port)# protocol udp alesmith(service-port)#

5. Use the required **network-interface** parameter to identify the SLB network interface that supports this service port.

alesmith(service-port)# network-interface M00:0 alesmith(service-port)#

- 6. Use **done**, **exit**, and **verify-config** to complete configuration of this *service-port* configuration element.
- 7. Repeat Steps 1 through 6 to configure additional *service-port* configuration elements.

<span id="page-18-0"></span>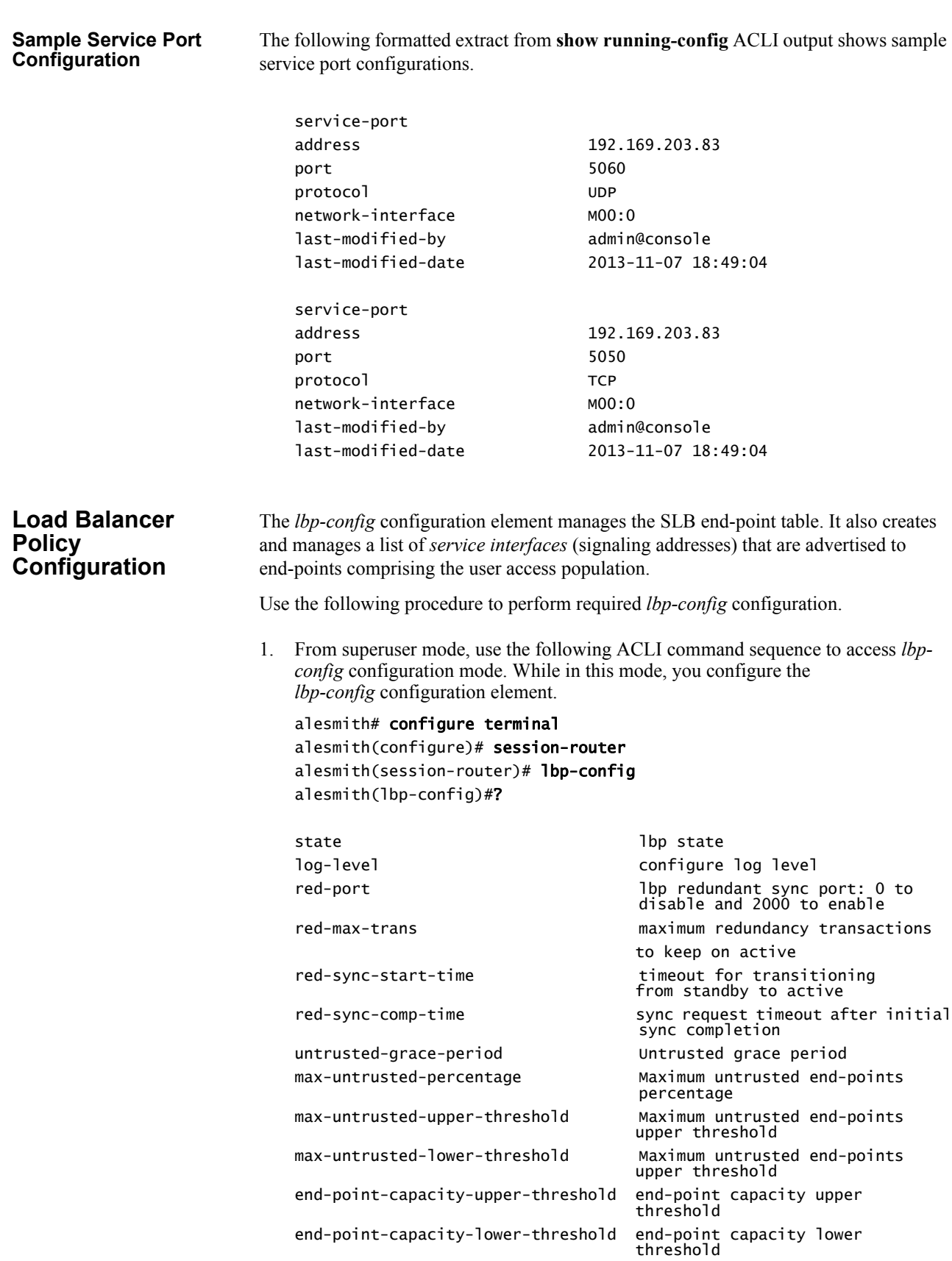

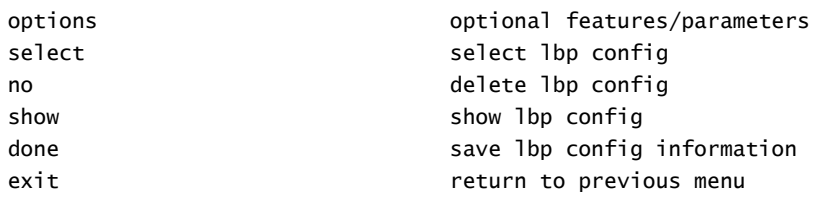

alesmith(lbp-config)#

2. Use the **state** parameter to enable or disable the SLB software.

The default setting, *enabled*, enables SLB functionality; *disabled* renders the SLB inoperable.

alesmith(lbp-config)# state enable alesmith(lbp-config)#

3. Use the **log-level** parameter to specify the contents of the SLB log.

Log messages are listed below in descending order of severity.

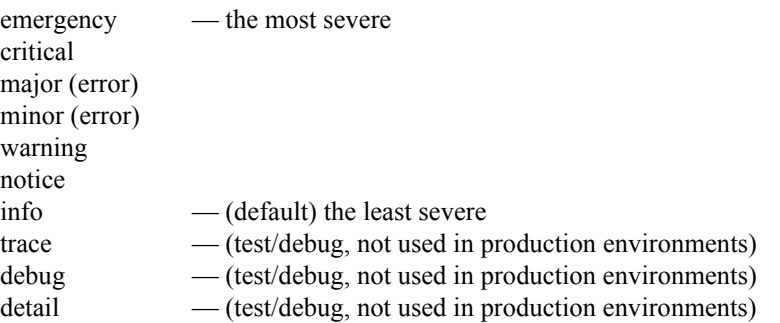

In the absence of an explicitly configured value, **log-level** defaults to *critical*, meaning that log messages with a severity of *critical* or greater (*emergency*) are written to the LBP log.

alesmith(lbp-config)# log-level critical alesmith(lbp-config)#

4. Use the **untrusted-grace-period**, **max-untrusted-percentage**, **max-untrusted-upper-threshold**, and **max-untrusted-lower-threshold** parameters to implement percentage-based management and monitoring of untrusted end-points in the SLB end-point database. Management and monitoring of untrusted end-points is instrumental in detecting and responding to Denial-of-Service (DOS) attacks aimed at the SLB.

**untrusted-grace-period** specifies the maximum time, in seconds, that a forwarding rule is retained by the SLB before it is confirmed with a promotion message from the SBC which received the untrusted end-point. Refer to ["Balancing" on page](#page-7-1) 2 for message details.

In the absence of an explicitly assigned value, the SLB provides a default setting of *30* (seconds).

If this time period elapses without a promotion message arriving to confirm this user, the SLB deletes the entry.

Setting this parameter to 0 allows untrusted/unconfirmed entries to exist indefinitely without aging out.

**max-untrusted-percentage** specifies the percentage of the overall end-point population that is reserved for untrusted users.

The default setting is *20* (percent); supported values are integers within the range 1 through 100.

This percentage is applied to the overall remaining occupancy of the SLB after trusted (confirmed) users are accounted for. For example, when empty, the SLB holds two million forwarding rules; assuming the default setting, at most 400,000 rules are reserved for untrusted rules. By the time one million users have been promoted, 20% of the remaining space means that up to 200,000 entries can be used for untrusted users.

**max-untrusted-upper-threshold** specifies a threshold level at which the SLB (1) raises an alarm, and (2) issues an SNMP trap reporting an excessive number of untrusted end-points within the entire end-point population.

This parameter, which has a default setting of *80* (percent), is calculated as a percent of **max-untrusted-percentage**. For example, assuming default settings for both parameters, the SLB raises an alarm and issues an SNMP trap when the percentage of untrusted end-points attains 16%.

**max-untrusted-lower-threshold** specifies a threshold level at which the SLB (1) clears the existing untrusted end-point alarm, and (2) issues an SNMP trap reporting alarm clearance.

This parameter, which has a default setting of *70* (percent), is calculated as a percent of **max-untrusted-percentage**. For example, assuming default settings for both parameters, the SLB clears an alarm and issues an SNMP trap when the percentage of untrusted end-points falls to 14%.

alesmith(lbp-config)# untrusted-grace-period 30 alesmith(lbp-config)# max-untrusted-percentage 20 alesmith(lbp-config)# max-untrusted-upper-threshold 80 alesmith(lbp-config)# max-untrusted-lower-threshold 70 alesmith(lbp-config)#

5. Use the **end-point-capacity-upper-threshold** and **end-point-capacity-lower-threshold** parameters to implement license-based management and monitoring of the SLB end-point counts.

**end-point-capacity-upper-threshold** specifies a threshold level at which the SLB (1) raises an alarm, and (2) issues an SNMP trap reporting an excessive number of active end-points.

This parameter, which has a default setting of *80* (percent), is calculated as a percentage of the end-points allowed by the installed SLB license.

**end-point-capacity-lower-threshold** specifies a threshold level at which the SLB (1) clears the existing end-point alarm, and (2) issues an SNMP trap reporting alarm clearance.

This parameter, which has a default setting of *70* (percent), is calculated as a percentage of the end-points allowed by the installed SLB license.

alesmith(lbp-config)# end-point-capacity-upper-threshold 80 alesmith(lbp-config)# end-point-capacity-lower-threshold 70 alesmith(lbp-config)#

6. Use **done**, **exit**, and **verify-config** to complete configuration of this *load-balancer-policy* configuration element.

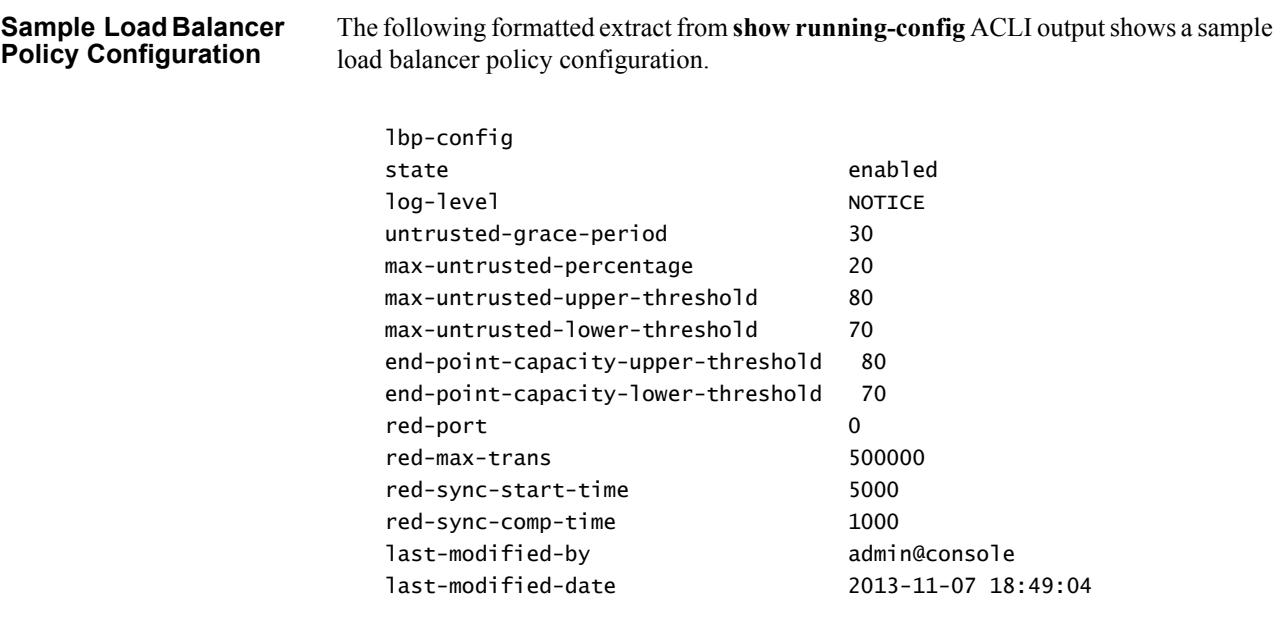

<span id="page-21-0"></span>**Distribution Policy Configuration** Distributing end-points equitably among the cluster members is the primary function of the SLB. The *lp-config* configuration element allows you to control the method of the SLB's distribution based on matching criteria. Using inbound packet matching criteria, you can control the assignment of users to SBCs. Matching is done by data available up to and including the transport layer of the packet: source IP address and port, destination IP address and port, and transport protocol. The IP addresses and ports may or may not include bit masks as well.

> Conceptually, the load balancer policy table, with sample data, looks akin to the following.

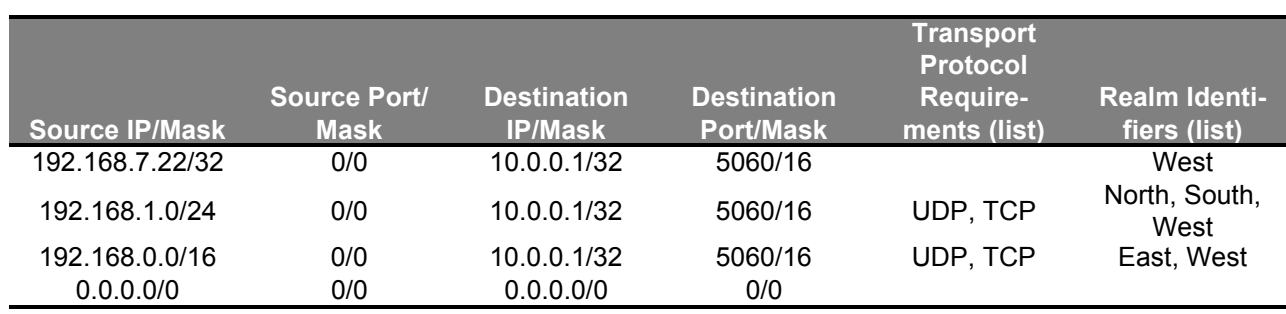

Policies are matched using a longest prefix match algorithm; the most specific policy is selected when comparing policies to received packets. One and only one policy is chosen per packet; if the next hops in that route are all unavailable, the next best route is not consulted (instead, the *default policy* may be consulted – see below). This is different than the local-policy behavior on the SBC.

Within each policy you may configure multiple next hops, where each next hop is a named group of SBCs. In the sample policy table, this is indicated in the second policy with a source IP range of 192.168.1.0/24. The realm identifier list for this policy indicates North, South, West. Each of these realm identifiers represents a collection of zero or more SBCs, in SBC parlance these are roughly analogous to *session-agent groups*. Each of these realm identifiers is also assigned a *priority* (a value between 1 and 31, with 31 representing the highest priority) in the configuration, and the SLB sorts the possible

destinations with the highest priority first. Upon receipt of a packet matching a policy with multiple configured realm identifiers, the SLB gives preference to SBCs from the realm identifier with the highest priority. Should no SBCs be available in that priority level (due to saturation, unavailability, and so on.) the SLB moves on to investigate the next priority level, and so on. Should no SBCs become available after traversing the entire list of all SBCs within each priority level, the SBC either drops the packet or attempt to use the *default policy*.

The bottom row of the sample table shows this implicit, last resort default policy. When enabled, the SLB reverts to the default policy when all of the potential next hop realms referenced in the end-point's distribution rule are unavailable. In that event, the default policy attempts to locate a clustered SBC that advertises support for the service-interface that the packet arrived on. The realm is not considered when matching to the default policy. If such an SBC is found, the SLB forwards the packet to that SBC; if such an SBC is not found, the SLB drops the packet.

It is not necessary to configure the default policy — it is simply intended as a catchall policy, and may be used when all that is required is a simple round-robin balancing scheme based on simple metrics (for example, CPU utilization and number of registrations currently hosted by an SBC). If no policies are configured on the SLB, the default policy is used. The default realm is implied in the above table as "\*" and is enabled by default for policy records.

Use the following procedure to perform required *lb-config* configuration.

1. From superuser mode, use the following ACLI command sequence to access *lb-config* configuration mode. While in this mode, you configure the distribution rules used to implement policy-based load balancing on the SLB.

```
alesmith# configure terminal
alesmith(configure)# session-router
alesmith(session-router)# lb-policy
alesmith(lb-policy)#?
```
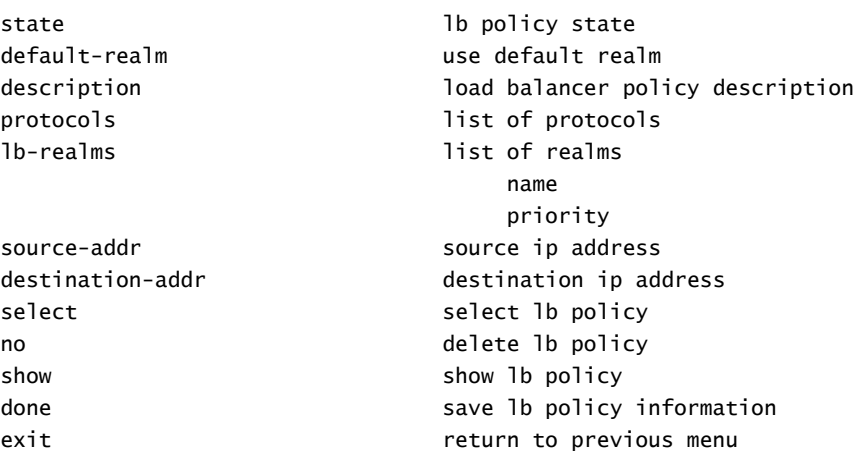

alesmith(lb-policy)#

2. Use the **state** parameter to enable or disable this distribution rule.

The default setting, *enabled*, enables the distribution rule; *disabled* disables the rule.

alesmith(lb-policy)# state enabled alesmith(lb-policy)#

3. Use the **default-realm** parameter to enable or disable the default distribution policy.

The default setting, *enabled*, enables the default policy; *disabled* disables the policy.

With **default-realm** enabled, the SLB provides a best-effort delivery model if the next-hop realms listed in this distribution rule are unavailable. With **default-realm** disabled, the orphaned packet is dropped.

alesmith(lb-policy)# default-realm enabled alesmith(lb-policy)#

4. Optionally use the **description** parameter to provide a description of this distribution rule.

alesmith(lb-policy)# description "Local traffic to Los Angeles site" alesmith(lb-policy)#

5. Use the **protocols** parameter to construct a list of protocols that must be supported by this distribution rule.

```
alesmith(lb-policy)# protocols "udp tcp"
alesmith(lb-policy)#
```
6. Use either the **source-addr** parameter or the **destination-address** parameter to specify matching criteria for this distribution rule.

Use the **source-addr** parameter to specify source-address-based matching criteria.

Packets whose source IP addresses match the criteria specified by this parameter are subject to this distribution rule.

```
alesmith(lb-policy)# source-addr 10.0.0.1
alesmith(lb-policy)#
```
matches any port on the specified IP source address

```
alesmith(lb-policy)# source-addr 10.0.0.1:5060
alesmith(lb-policy)#
```
matches the specified IP source address:port pair

```
alesmith(lb-policy)# source-addr 10.0.0.1/24
alesmith(lb-policy)#
```
matches any IP source address, any port on the 10.0.0.x subnet

```
alesmith(lb-policy)# source-addr 10.0.0.240/28:5060
alesmith(lb-policy)#
```
matches IP source addresses 10.0.0.240:5060 through 10.0.0.255:5060

Use the **destination-addr** parameter to specify destination-address-based matching criteria.

Packets whose destination IP addresses match the criteria specified by this parameter are subject to this distribution rule.

```
alesmith(lb-policy)# destination-addr 10.0.0.1
alesmith(lb-policy)#
```
matches any port on the specified IP destination address

```
alesmith(lb-policy)# destination-addr 10.0.0.1:5060
alesmith(lb-policy)#
```
matches the specified IP destination address:port pair

```
alesmith(lb-policy)# destination-addr 10.0.0.1/24
alesmith(lb-policy)#
```
matches any IP destination address, any port on the 10.0.0.x subnet

```
alesmith(lb-policy)# destination-addr 10.0.0.240/28:5060
alesmith(lb-policy)#
```
matches destination IP addresses 10.0.0.240:5060 through 10.0.0.255:5060

7. Use the **lb-realms** parameter to access *lb-realm* configuration mode.

While in *lb-realm* configuration mode you identify one or more SBCs eligible to receive traffic that matches this distribution rule.

alesmith(lb-policy)# lb-realms alesmith(lb-realm)#

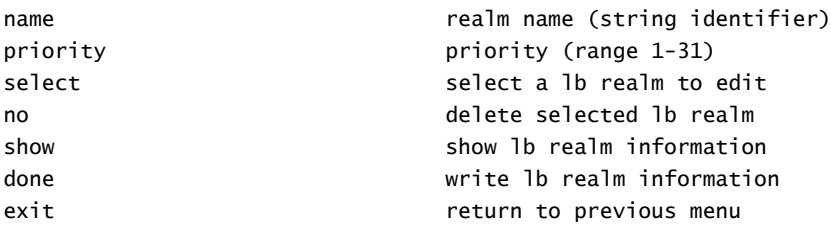

alesmith(lb-realm)#

8. Use the **name** parameter to identify the realm.

As previously discussed, the *name* field is roughly analogous to an SBC session-agent group. SBCs configured to communicate within a cluster hosted by an SLB advertise offered services to the SLB. These services (for example, SIP support) exist in realms, whose names are sent to the SLB as part of the SBC advertisement. The SLB, upon receipt of these advertisements, joins each SBC into one or more *realm identifier groups* based upon the realm name(s) the SBC has offered up. The **name** command of the *lb-realm* configuration element matches this distribution rule to a supporting SBC that has offered that realm name for cluster membership.

alesmith(lb-realm)# name LosAngeles alesmith(lb-realm)#

9. Use the **priority** parameter to specify the realm priority.

Priority is expressed as an integer value within the range 0 to 31 — the higher the integer, the greater the priority.

The default value, 0, specifies use of the default routing policy, and should not be used when policy-based distribution is enabled.

Priority values are considered when multiple SBCs offer the same service to matched packets.

alesmith(lb-realm)# priority 31 alesmith(lb-realm)#

10. Use **done**, **exit**, and **verify-config** to complete configuration of this *lb-realm* configuration element.

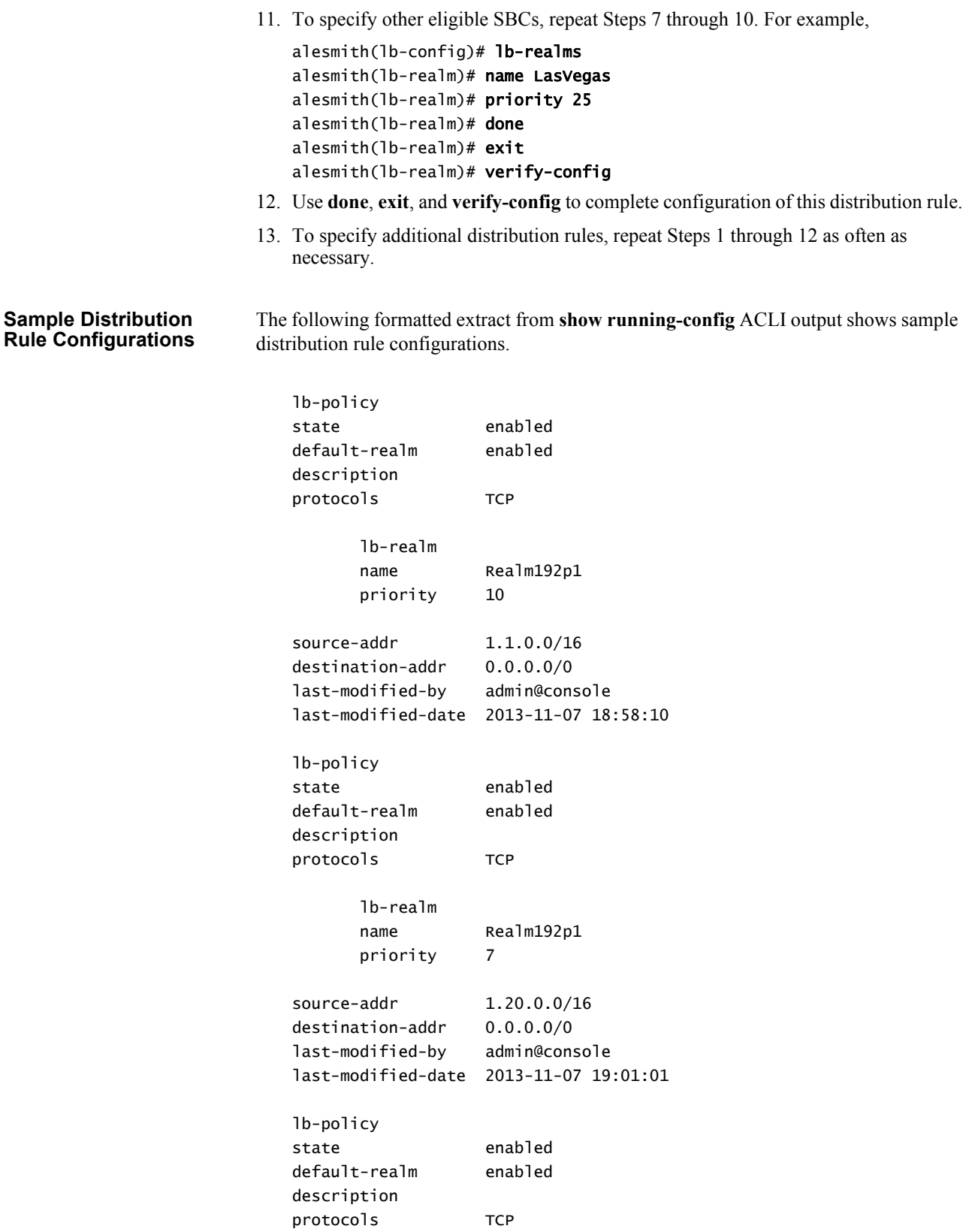

<span id="page-26-0"></span>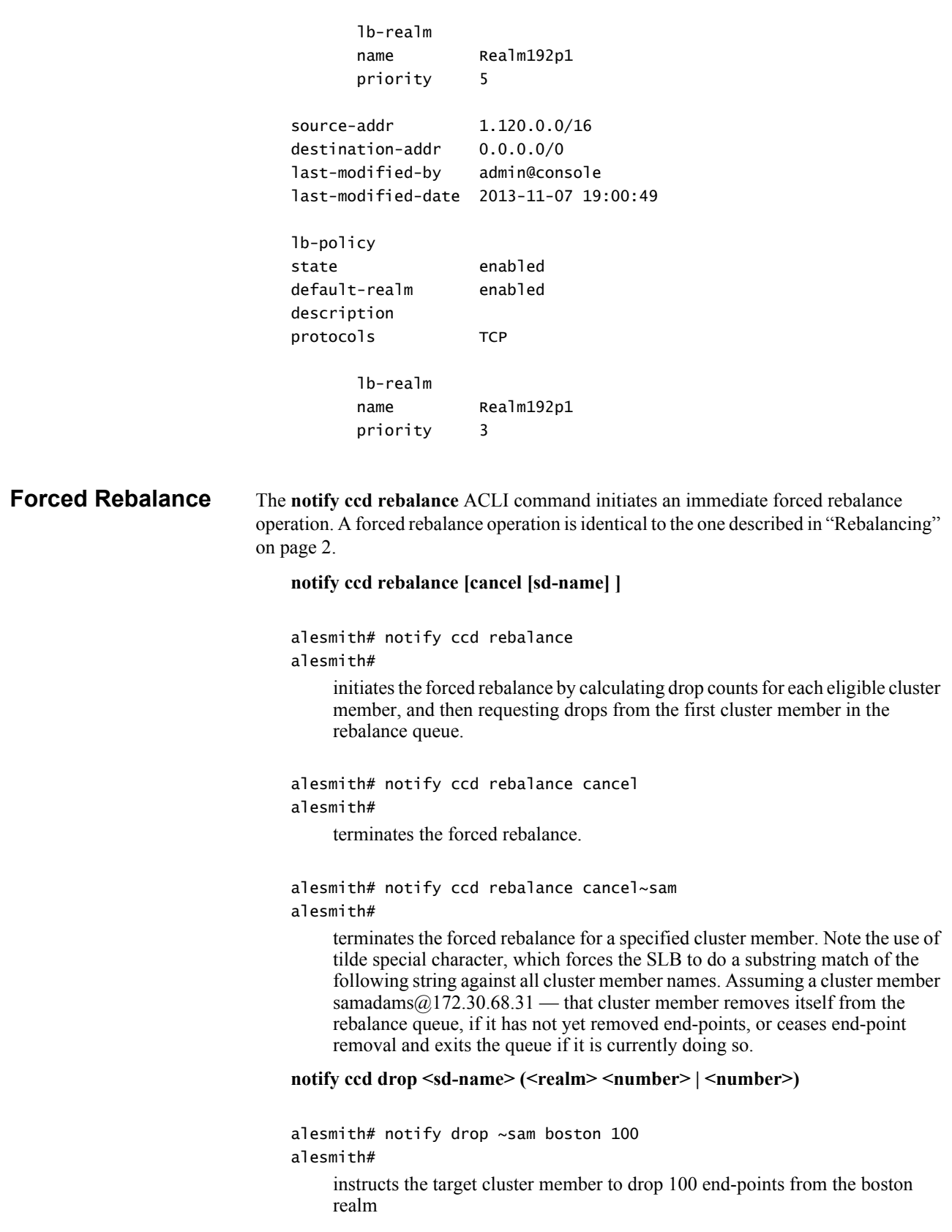

```
alesmith# notify drop ~sam * 100
alesmith#
```
using the \* special character instructs the target cluster member to drop 100 end-points from all realms

```
alesmith# notify drop ~sam 100
alesmith#
```
instructs the target cluster member to drop 100 end-points without regard for realm

## <span id="page-27-0"></span>**SBC Configuration**

<span id="page-27-1"></span>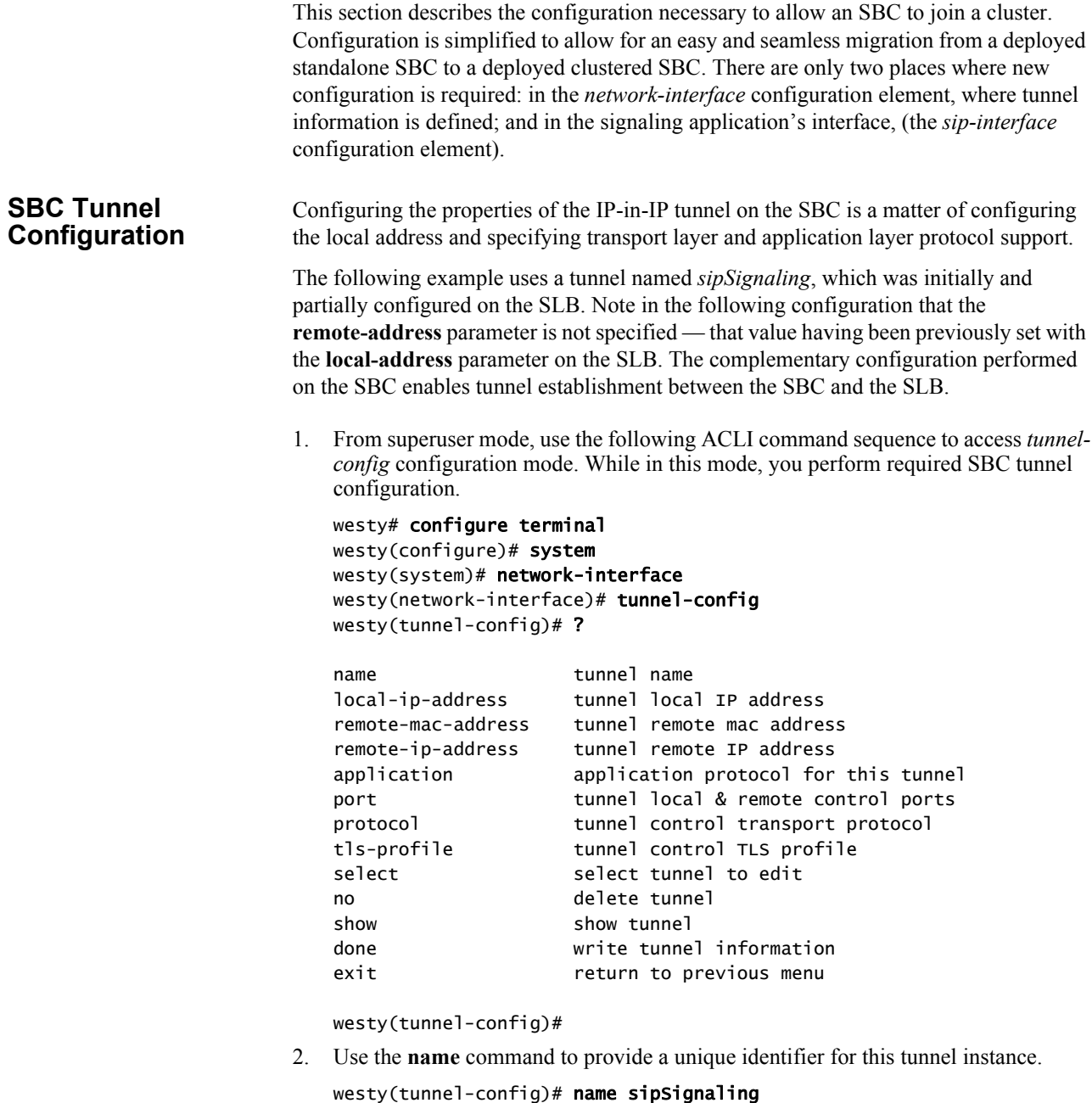

westy(tunnel-config)#

3. Use the **local-address** parameter to specify the IP address at the SBC end of the tunnel.

**Note:** This address also supports the exchange of CCP messages.

```
westy(tunnel-config)# local-address 1.1.1.100
westy(tunnel-config)#
```
- 4. Ignore the **remote-mac-address** parameter which is not required for tunnel configuration.
- 5. Use the **port** parameter to specify the port used to send and receive cluster control messages.

```
westy(tunnel-config)# port 4444
westy(tunnel-config)#
```
6. Use the **protocol** parameter to specify the transport protocol used in support of cluster control messages.

Supported transport protocols are UDP (the recommended default), TCP, or TLS.

**Note:** Cluster control messages are exchanged quite frequently, and the overhead associated with encrypting and decrypting these messages is significant. Selection of TLS as the Transport Layer protocol degrades system performance.

westy(tunnel-config)# protocol UDP westy(tunnel-config)#

7. If TLS is the selected transport protocol, use the **tls-profile** parameter to select the existing TLS profile that identifies the cryptographic resources used to secure the TLS connection.

TLS usage is not recommended!

westy(tunnel-config)# tls-profile TLS-ClusterMember westy(tunnel-config)#

8. Use the **application** parameter to specify the application protocol supported by this tunnel.

Specify the SIP protocol.

westy(tunnel-config)# application SIP westy(tunnel-config)#

- 9. Use **done**, **exit**, and **verify-config** to complete configuration of this *tunnel-config* configuration element.
- 10. Repeat Steps 1 through 9 to complete tunnel configuration on other SIP interfaces as required.

#### **Sample SBC Tunnel Configuration**

The following formatted extract from **show running-config** ACLI output shows a sample SBC (cluster member) configuration.

<span id="page-29-0"></span>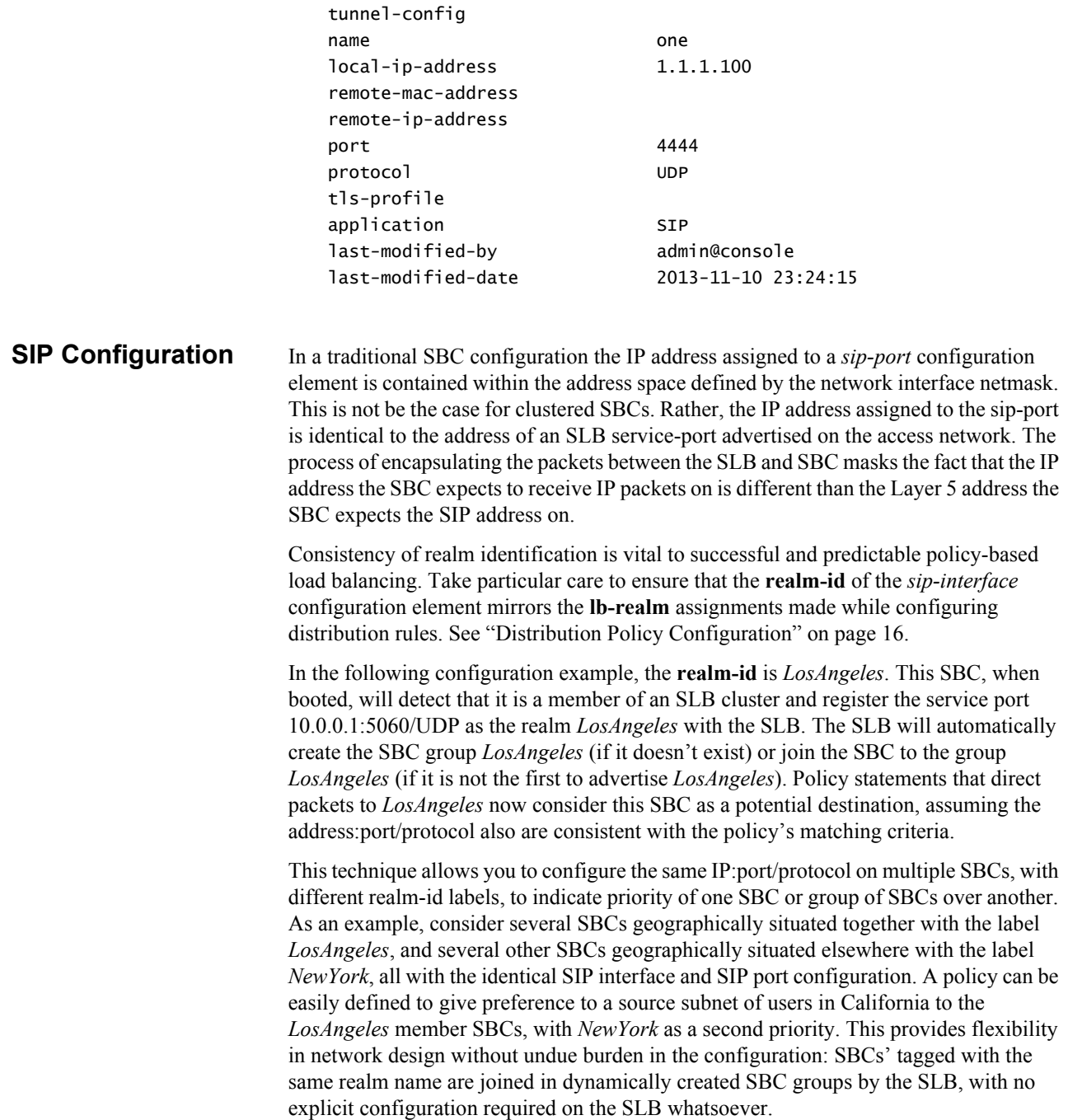

1. From superuser mode, use the following ACLI command sequence to access *sip-interface* configuration mode. While in this mode, you verify the **realm-id** and assign the newly created IP-in-IP tunnel to a SIP interface.

```
westy# configure terminal
westy(configure)# session-router
westy(session-router)# sip-interface
westy(sip-interface)# select
<realm-id>: LosAngeles
1: LosAngeles 172.192.1.15:5060
selection: 1
westy(sip-interface)# show
sip-interface
        state enabled
        realm-id LosAngeles
        ...
        ...
        ...
westy(sip-interface)#
```
2. Use the **tunnel-name** parameter to assign the IP-in-IP tunnel to the current SIP interface.

```
westy(sip-interface)# tunnel-name sipSignaling
westy(sip-interface)# ?
```
3. Use the **sip-port** command to move to *sip-port* configuration mode.

```
westy(sip-interface)# sip-port
westy(sip-port)# ?
```
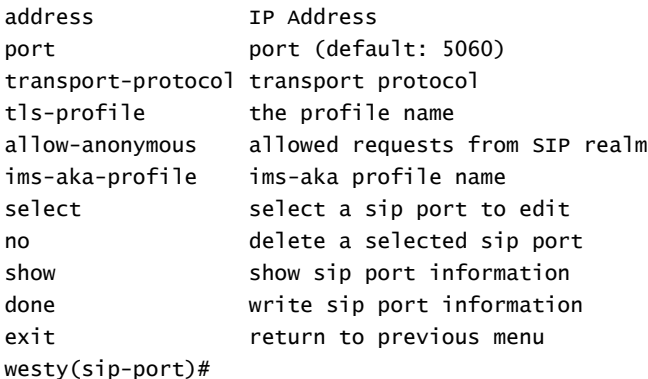

4. Use the **address**, **port**, and **transport-protocol** parameters to mirror the address of an existing SLB service port.

```
westy(sip-port)# address 10.0.0.1
westy(sip-port)# port 5060
westy(sip-port)# transport-protocol udp
westy(sip-port)#
```
- 5. Use **done**, **exit**, and **verify-config** to complete configuration of this *sip-port* configuration element.
- 6. Repeat Steps 1 through 5 as necessary to verify **realm-id**s, assign IP-in-IP tunnels, and create mirrored service ports on additional SIP interfaces.

### <span id="page-31-0"></span>**Online/Offline Configuration**

The **set-system-state** ACLI command provides the ability to temporarily place a clustered SBC in the *offline* state. The offline setting puts the SBC into a state where it is powered on and available only for administrative purposes.

The transition to the offline state is graceful in that existing calls are not affected by the state transition. The SBC informs the SLB of the impending status change via a CCP message. Upon receiving such a message, the SLB ceases to forward new end-points to the SBC, and places the SBC in the *Shutdown* state. The SBC, for its part, enters a state that results in the rejection of any incoming out-of-dialog SIP requests. Eventually all calls compete, registrations expire and are removed by the SLB, and returning end-points are allotted to active SBCs.

Use the **set-system-state offline** ACLI command to place an SBC in the offline state.

```
westy# set-system-state offline
Are you sure you want to bring the system offline? [y/n]?: y
Setting system state to going-offline, process will complete when all 
current calls have completed
westy#
```
**Note:** An SBC in the offline state plays no role in a balance or rebalance operation.

In a similar fashion use the **set-system-state online** ACLI command to place an SBC in the online state.

westy# set-system-state online Are you sure you want to bring the system online? [y/n]?: y Setting system state to online westy#

## **SLB/Cluster Management & Diagnostics**

### <span id="page-32-1"></span><span id="page-32-0"></span>**SLB Statistics**

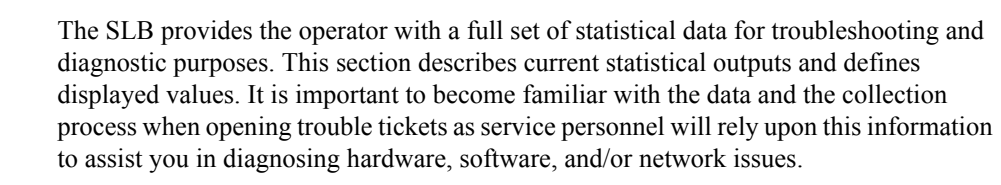

#### <span id="page-32-2"></span>**show balancer** The **show balancer** command is the root of all statistical data pertinent to SLB operation. Below is a list of valid arguments, which are described in further detail in the following sections:

alesmith# show balancer ?

end-points show session load balancer end-points members show session load balancer cluster member summary metrics show load balancer metrics realms show load balancer realms tunnels show session load balancer statistics statistics show session load balancer IP-in-IP tunnel info alesmith#

**show balancer end-points**

The **show balancer end-points** command displays a full list of all IP-to-SBC mappings resident in the SLB. As the SLB can hold up to two million entries, the output of this command can and will grow very large, and extreme caution should be exercised when executing this command on a heavily trafficked SLB system.

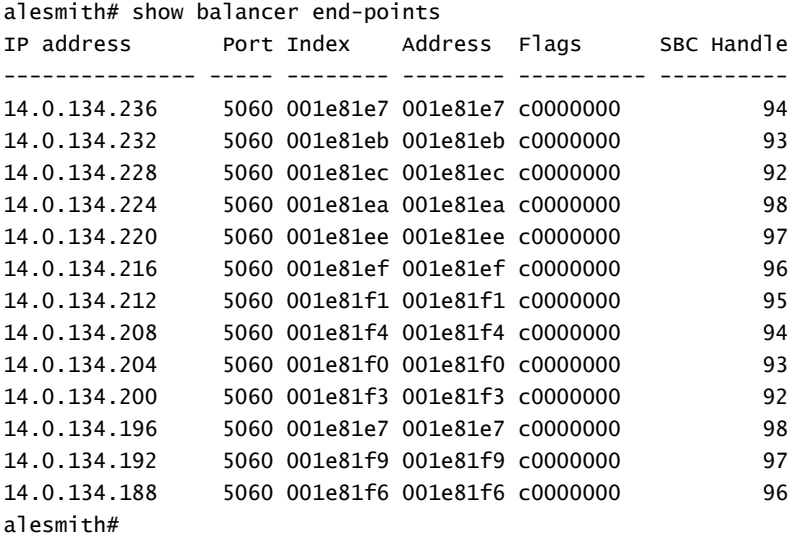

The table provided by **show balancer end-points** displays every end-point mapping. In the above example, note that IP addresses in the 14.0.134.0/24 space are being distributed among a number of SBCs. The *IP address* and *Port* columns pinpoint a specific endpoint. The *Index*, *Address*, and *Flags* columns contain SLB internal reference identifiers for locating that specific end-point in memory. The *SBC Handle* column identifies which SBC serves that end-point; use the **show balancer members** command to display a mapping of SBC names to SBC handles.

The **notify lbp save-stats** command saves the entire end-point table to flash in a compressed (*xz*) format.

**Note: notify lbp save-stats** may take several minutes to run, and should not be executed while the SLB is performing initial ramp-up of end-point traffic, nor while the SLB is actively rebalancing.

You can use optional command arguments to filter/restrict command output.

**show balancer end-points** *<ip-address>* restricts the display to one end-point.

For example:

#### **show balancer end-points address 14.0.134.232**

displays data for the specified IP end-point

**show balancer end-points**  $\langle ip\text{-}address \rangle / \langle port\text{-}num \rangle$  restricts the display to a specific port on a specific IP address.

For example:

#### **show balancer end-points address 14.0.134.232:5060**

displays data for port 5060 on the specified end-point

**show balancer end-points**  $\langle ip\text{-}address \rangle / \langle bit\text{-}mask\text{-}len \rangle$  restricts the display to a contiguous range of end-point addresses.

For example:

#### **show balancer end-points address 14.0.134.0/24**

displays data for the 14.0.134.0 subnet

#### **show balancer end-points address 14.0.134.240/28**

displays data for end-point addresses 14.0.134.240 through 14.0.134.255

**show balancer end-points**  $\langle ip\text{-}address \rangle / \langle bit\text{-}mask\text{-}len \rangle \langle port\text{-}num \rangle$ 

displays data for a specific port on a contiguous range of end-point addresses

#### **show balancer members**

The **show balancer members** command provides a list of all SBCs that have registered with the SLB.

```
alesmith# show balancer members
SBC Name Source Address Destination Address S/Port/Vlan end-points
--- ---- --------------- ------------------- ----------- -----------
87 csbc3 00:08:25:a1:ee:f9 00:08:25:a1:fe:39 0 1/0/0 76592
88 csbc1a 00:08:25:a1:ee:f9 00:08:25:a1:ef:3f 0 1/0/0 72399
...
...
...
              max end-points: 2000000
    max untrusted end-points: 292777
          current end-points: 526142
current untrusted end-points: 186074
               current SBCs: 7
```
alesmith#

*SBC* contains the SBC handle, an internal shorthand that identifies a specific SBC. The **show balancer members** command provides a handle-to-hostname mapping.

*Name* contains the SBC hostname. Standalone SBCs are displayed as *hostname@IP address*, and highly available SBCs (*csbc1a* in the above display) are displayed as *hostname*.

*Source IP* contains the local (SLB) IPv4 or, as displayed above, IPv6 tunnel address.

*Destination IP* contains the remote (SBC) IPv4 or, as displayed above, IPv6 tunnel address.

*Slot*, *Port*, and *Vlan* identify the local interface that supports the SLB-to-SBC tunnel.

*end-points* contains the number of end-point-SBC associations that the SLB created for each specific SBC,

*max end-points* contains the licensed capacity of the SLB.

*max untrusted end-points* contains the maximum allowed number of untrusted endpoints.

*current end-points* contains the current number of end-points, trusted and untrusted

*current untrusted end-points* contains the current number of untrusted end-points.

**show balancer metrics** The **show balancer metrics** command displays a comparison between the number of *local end-points* (that is, the associations between source addresses and each SBC) and the number of *remote end-points* (that is, what the SBC reports to the SLB as the number of end-points it has received via the tunneled interface). Note that in the example output below those two numbers are the same; this is true if and only if there are no users in the access network that have multiple phone lines sourced from the same IP address. Were that the case, the number of remote end-points would be higher than the number of local end-points.

> This table is populated with the data received in the periodic heartbeats from the SBC to the SLB. As these heartbeats are somewhat infrequent (every two seconds by default), the data in this table should only be considered accurate within two seconds.

alesmith# show balancer metrics

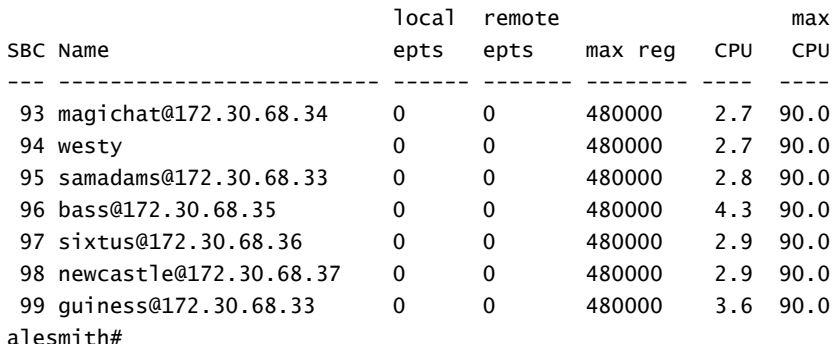

*SBC* contains the SBC handle.

*Name* contains the SBC hostname.

*max reg* contains the maximum number of end-points the SLB will send to this specific SBC. Its value is derived from the product of the **session-multiplier** parameter in the *cluster-config* configuration element and the SBC's licensed session capacity. The SBC passes this value to the SLB during the SBC's registration process into the cluster.

*CPU* contains the last received information on the CPU percentage from this SBC.

*max CPU* contains the threshold percentage at which the SBC is removed from consideration for the assignment of new end-points. The default value is 90%, and may be changed on an SBC by setting the load-limit value as a SIP configuration option.

**show balancer realms** The **show balancer realms** command displays a composite list of realms that all member SBCs have registered with the SLB.

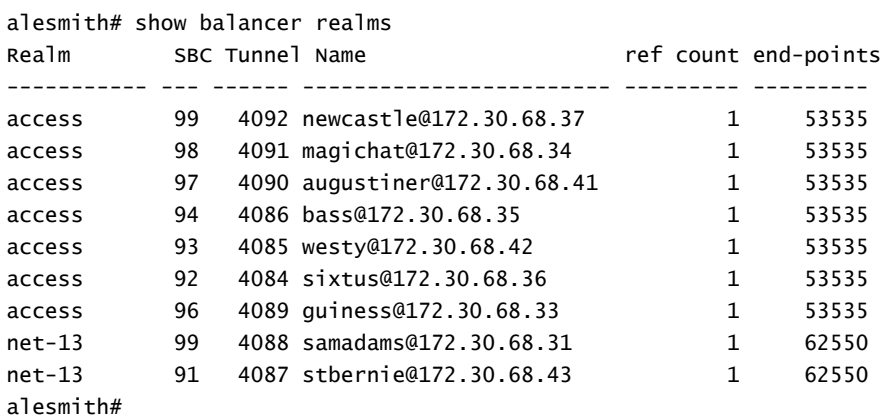

In this example, seven of the nine SBCs have registered the realm *access* and two have registered the realm *net-13*. The total number of end-points for each of these services is indicated in the rightmost column. *ref count* is reserved for future use.

The **show balancer statistics** command displays statistical output pertinent to low-level events on the SLB. The contents and output of this command are subject to change, and will be documented in a subsequent document release.

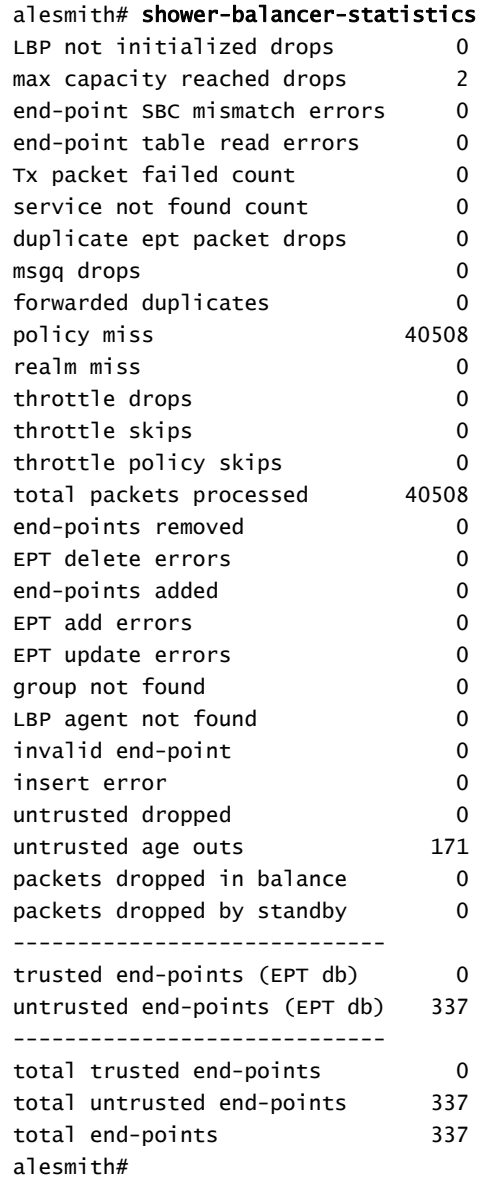

**show balancer tunnels** When implemented on the SLB, the **show balancer tunnels** command generates a list of data for each tunnel between the SLB and its clustered SBCs. It includes the tunnel source and destination addresses, as well as an internal switch ID (swid) for this tunnel.

```
alesmith# show balancer tunnels
4090(32752)::
outer src ip = 182.16.203.83
outer dst ip = 182.16.203.87
slot/port/vlan = 1/0/0trusted swid/pipe = 40/1213untrusted swid/pipe = 41/1212host swid/pipe = 42/1211 service: 192.169.203.83:5050 [Realm192p1] protocols: 6/21588
   service: 192.169.203.83:5060 [Realm192p1] protocols: 17/21588
4091(32753)::
outer src ip = 182.16.203.83
outer dst ip = 182.16.203.86
slot/port/vlan = 0/1/0trusted swid/pipe = 36/1216untrusted swid/pipe = 37/1215host swid/pipe = 38/1214 service: 192.169.203.83:5060 [Realm192p1] protocols: 17/21588
```

```
alesmith#
```
alesmith#

Use the **error** argument for error reporting and troubleshooting.

alesmith# show balancer tunnels errors src ip 182.16.203.83 / dst ip 182.16.203.87 / slot 0 / port 1 / vlan 0: IP:Port: 192.169.203.83:5050 Proto Encaps Errors Decaps Errors ----- ------------- ------------- 6 0 0 IP:Port: 192.169.203.83:5060 Proto Encaps Errors Decaps Errors ----- ------------- ------------- 17 0 0 src ip 182.16.203.83 / dst ip 182.16.203.86 / slot 0 / port 1 / vlan 0: IP:Port: 192.169.203.83:5060 Proto Encaps Errors Decaps Errors ----- ------------- ------------- 17 0 0 unknown protocol: 0 do not fragment drops: 0 no matching tunnel: 0 service lookup failed: 0 IP frag msg failure: 0 mblk alloc failures: 0 unknown errors: 0

The **show balancer tunnels error** command can also be executed on an SBC cluster member. In this usage, the displayed data is restricted to errors between the specific cluster member and the SLB.

Use the **fragments** argument for information related to packet fragmentation/reassembly details.

alesmith# show balancer tunnels fragments src ip 182.16.203.83 / dst ip 182.16.203.87 / slot 0 / port 1 / vlan 0: IP:Port: 192.169.203.83:5050 Proto Encaps Fragmented Decaps Reassembled ----- ----------------- ------------------ 6 0 0 IP:Port: 192.169.203.83:5060 Proto Encaps Fragmented Decaps Reassembled ----- ----------------- ------------------ 17 0 0 src ip 182.16.203.83 / dst ip 182.16.203.86 / slot 0 / port 1 / vlan 0: IP:Port: 192.169.203.83:5060 Proto Encaps Fragmented Decaps Reassembled ----- ----------------- ------------------ 17 0 0  $MTU = 1500$ packets reassembled: 0 fragments too small: 0 fragment len not mod 8: 0 too many fragments: 0 reassembly timeouts: 0 duplicate fragments: 0 mbuf alloc failed: 0 gap in reassembly: 0 IP hdr checksum errors: 0 overlapping frags: 0 packet too long: 0 multi-buffer frames: 0 unknown errors: 0 alesmith#

The **show balancer tunnels fragments** command can also be executed on an SBC cluster member. In this usage, the displayed data is restricted to fragmentation operations between the specific cluster member and the SLB.

Use the **statistics** argument for information related to packet counts.

alesmith# show balancer tunnels statistics src ip 182.16.203.83 / dst ip 182.16.203.87 / slot 0 / port 1 / vlan 0: IP:Port: 192.169.203.83:5050 Proto Encap Pkts Encap Octets Decap Pkts Decap Octets ----- ---------- ------------ ---------- ------------ 6 0 0 0 0 IP:Port: 192.169.203.83:5060 Proto Encap Pkts Encap Octets Decap Pkts Decap Octets ----- ---------- ------------ ---------- ------------ 17 48011 24213914 0 0 src ip 182.16.203.83 / dst ip 182.16.203.86 / slot 0 / port 1 / vlan 0: IP:Port: 192.169.203.83:5060 Proto Encap Pkts Encap Octets Decap Pkts Decap Octets ----- ---------- ------------ ---------- ------------ 17 48017 24217918 0 0

alesmith#

The **show balancer tunnels statistics** command can also be executed on an SBC cluster member. In this usage, the displayed data is restricted to traffic counts between the specific cluster member and the SLB.

### <span id="page-41-0"></span>**Cluster Control Protocol Statistics**

The CCP provides the operator with a full set of statistical data for troubleshooting and diagnostic purposes.

<span id="page-41-1"></span>**show ccd** The **show ccd** command is the root of all statistical data pertinent to CCP operation. Below is a list of valid arguments, which are described in further detail in the following sections:

#### alesmith# show ccd ?

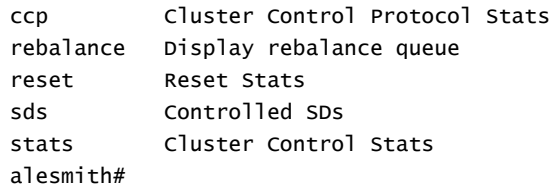

**show ccd ccp** The **show ccd ccp** command displays aggregated data (that is, from all cluster members) about specific CCP operations.

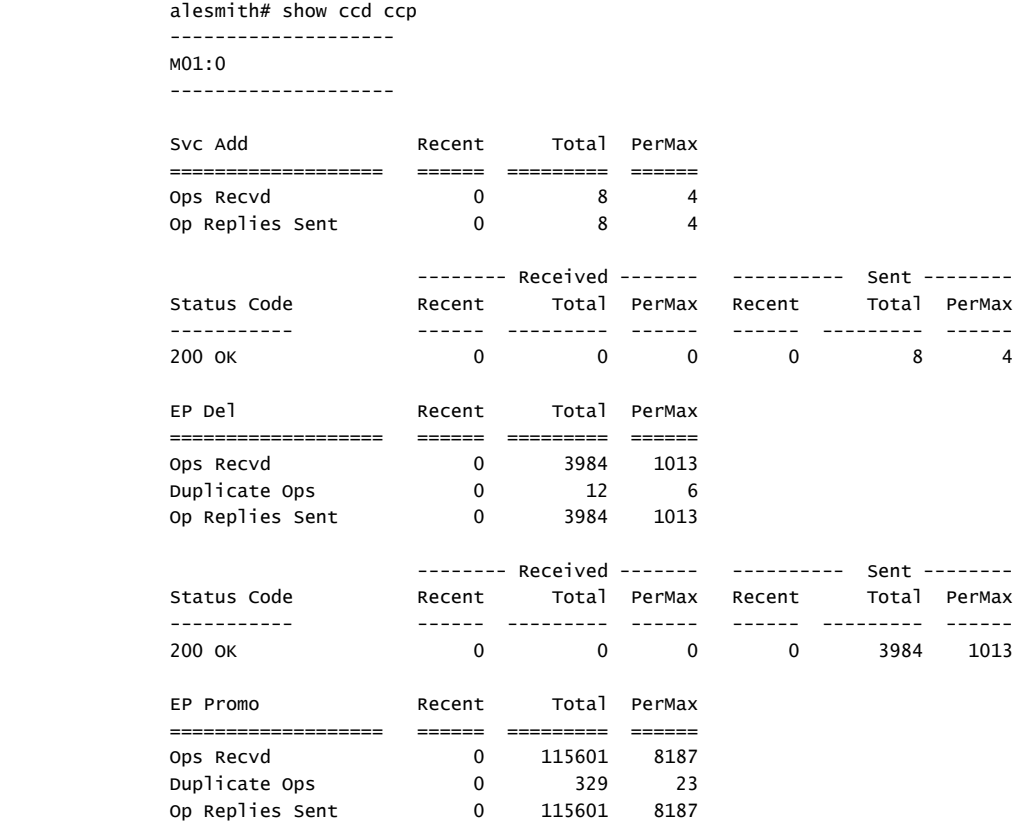

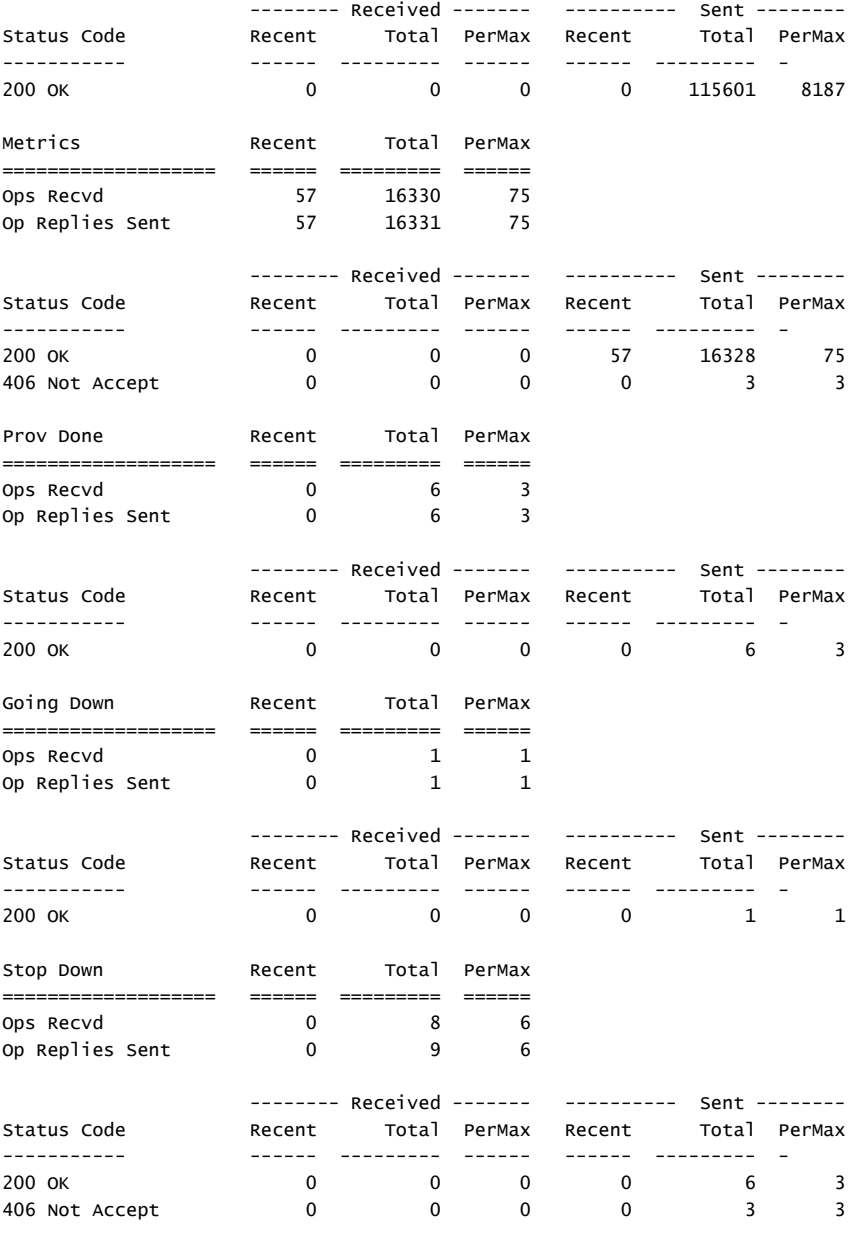

alesmith#

Use the *hostname* argument to display data for a specific cluster member. alesmith# show ccd ccp westy ------------------- westy -------------------- Svc Add **Recent** Total PerMax =================== ====== ========= ====== Ops Recvd 0 1 1 Op Replies Sent 0 1 1 -------- Received ------- ---------- Sent -------- Status Code Recent Total PerMax Recent Total PerMax ----------- ------ --------- ------ ------ --------- ------ 200 OK 0 0 0 0 0 0 1 1 1 EP Del Recent Total PerMax =================== ====== ========= ====== Ops Recvd 0 1 1 1 Op Replies Sent 0 1 1 1 -------- Received ------- ---------- Sent -------- Recent Total PerMax Recent Total PerMax ----------- ------ --------- ------ ------ --------- ------ 200 OK 0 0 0 0 0 0 1 1 1 EP Promo Recent Total PerMax =================== ====== ========= ====== Ops Recvd 0 1002 947 Op Replies Sent  $0$  1002 947 -------- Received ------- ---------- Sent --------Status Code Recent Total PerMax Recent Total PerMax ----------- ------ --------- ------ ------ --------- ------ 200 OK 0 0 0 0 1002 947 Metrics Recent Total PerMax =================== ====== ========= ====== Ops Recvd 20 167849 15 Op Replies Sent 20 167849 15 -------- Received ------- ---------- Sent -------- Recent Total PerMax Recent Total PerMax ----------- ------ --------- ------ ------ --------- ------ 200 OK 0 0 0 20 167849 15 Prov Done **Recent** Total PerMax =================== ====== ========= ====== Ops Recvd 0 1 1 Op Replies Sent 0 1 1 -------- Received ------- ---------- Sent -------- Status Code Recent Total PerMax Recent Total PerMax ----------- ------ --------- ------ ------ --------- ------ 200 OK 0 0 0 0 0 0 1 1 1 Stop Down **Recent** Total PerMax =================== ====== ========= ====== Ops Recvd 0 5 2

Op Replies Sent 0 5 2

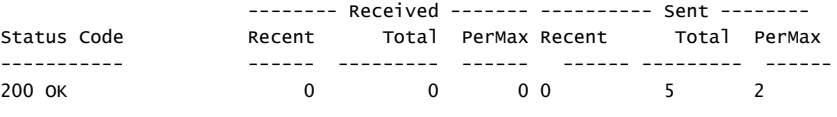

alesmith#

**show ccd sds** The **show ccd sds** command displays a table containing an overview of all of the data gleaned from the CCP from each SBC.

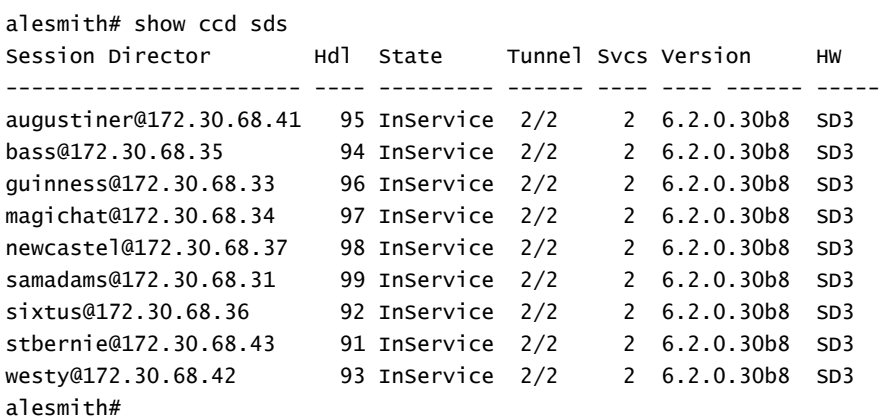

*Session Director* contains the hostname of the cluster SBCs that are connected to the SLB. As with all of the similar statistical output, standalone SBCs are displayed as *hostname@eth0 IP address*, and highly available SBCs are displayed as *hostname*.

*Hdl* contains the clustered SBC handle, an internal shorthand that identifies a specific cluster member. The **show balancer members** command provides a handle to hostname mapping.

*State* contains the current SBC state. Valid states are:

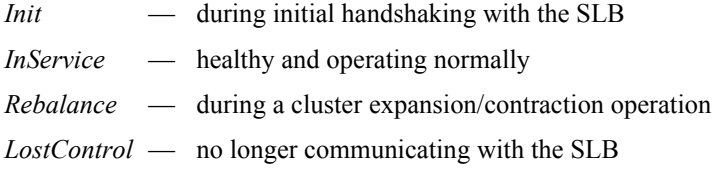

*Tunnel* contains the number of tunnels between the SBC and SLB.

*Svcs* contains the number of advertised services (protocols) that the SBC has negotiated with the SLB.

*Version* contains the software version running on that SBC.

*HW* identifies the hardware platform (in this case, SD3 identifies an Acme Packet Net-Net 4500 SBC).

*LastPing* is not currently used.

When issued with an optional *hostname* argument, the **show ccd sds** command provides a detailed report for the target hostname.

alesmith# show ccd sds bass Session Director: bass@172.30.68.35 +------------------------------------------------------------------- |State : InService Handle : 0x5f |Tunnels : 1 ServicePorts : 1 |HW Type : SD3 SW Version : 6.2.0.30b8 |Last Ping : 1080ms App Count : 1 | |Service: App SvcPorts Tunnels end-points DropCount +--------------- ---- -------- ------- --------- -------- access SIP 1 1 285714 0 | |# Tunnel App Handle Svcs LastHB +--- ---------------------------------- ---- ---------- ---- ----- |0 (1.1.1.100|1.1.1.15) SIP 0xffb 1 375ms | |# CPU MAX CurReg RegLimit CurSess MaxSess +--- ----- ----- --------- --------- --------- --------- |0 4.1% 90.0% 285714 0 7336 64000 | 4.1% 90.0% 285714 960000 7736 64000 | |Service Port App Handle TunNdx Avail +-------------------------------------- ---- ---------- ------ ----- |access::192.168.168.100:5060<17> H248 513(1) 0 yes alesmith#

#### SBC State

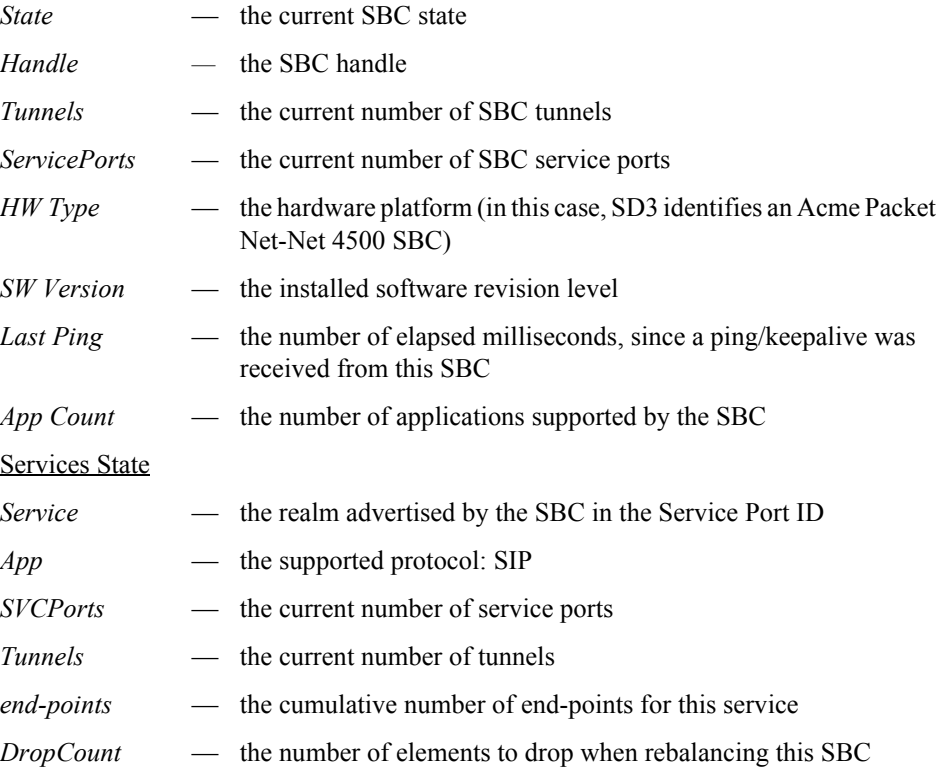

#### Tunnel State

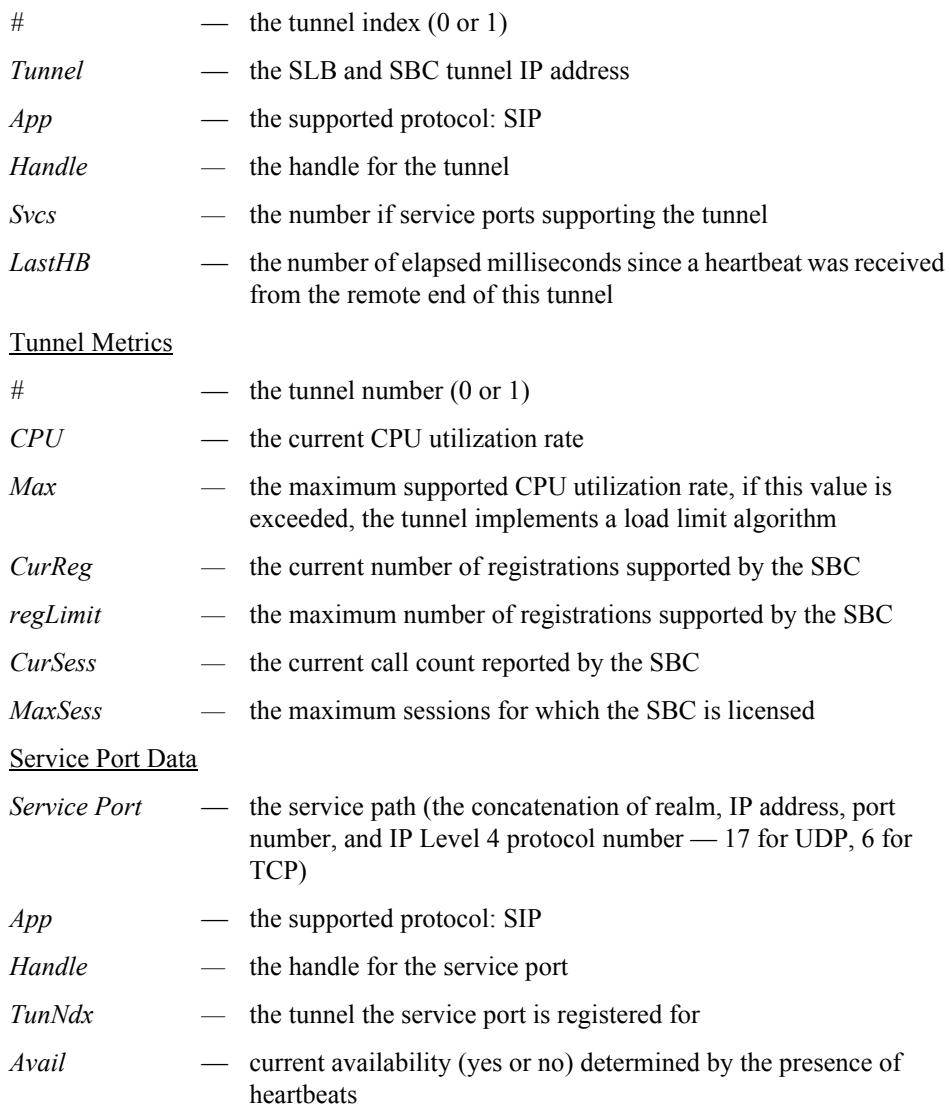

**show ccd stats** The **show ccd stats** command displays end-point statistics for the SBC members of the cluster.

```
alesmith# show ccd stats
17:10:09-54
```

| - SD                   | Active  |  |            |  | Rate High Total Total PerMax |  | Hiah                     |
|------------------------|---------|--|------------|--|------------------------------|--|--------------------------|
| bass@172.30.68.35      | I285714 |  | 0.0 285714 |  |                              |  | 0 285.71K 13.76K 285.71K |
| quinness@172.30.68.33  | I285714 |  | 0.0 285714 |  |                              |  | 0 285.71K 13.76K 285.71K |
| magichat@172.30.68.34  | I285714 |  | 0.0 285714 |  |                              |  | 0 285.71K 13.76K 285.71K |
| newcastel@172.30.68.37 | I285714 |  | 0.0 285714 |  |                              |  | 0 285.71K 13.76K 285.71K |
| samadams@172.30.68.31  | I285714 |  | 0.0 285714 |  |                              |  | 0 285.71K 13.76K 285.71K |
| sixtus@172.30.68.36    | I285714 |  | 0.0 285714 |  |                              |  | 0 285.71K 13.76K 285.71K |
| westy                  | I285714 |  | 0.0 285714 |  |                              |  | 0 285.71K 13.76K 285.71K |

Total end-points: 153908 Total SDs : 9 alesmith#

The *Period* stats provided represent an accumulation of data for the amount of time specified after the dash separator in the timestamp printed in the first line of output (in this example, the period represents 54 seconds).

The single ASCII character between the *SD* column and the *Active* column is the state of that SBC; the letter I represents *InService*.

The *Rate* column displays the transmission rate of *new* end-point associations to that particular SBC. (In the sample, no new end-points are arriving in the cluster, so all of the SBCs show a rate of 0.0.) The High field indicates the highest number of active end-point associations for the current period.

When issued with an optional *hostname* argument, the **show ccd stats** command provides a detailed report for the target hostname.

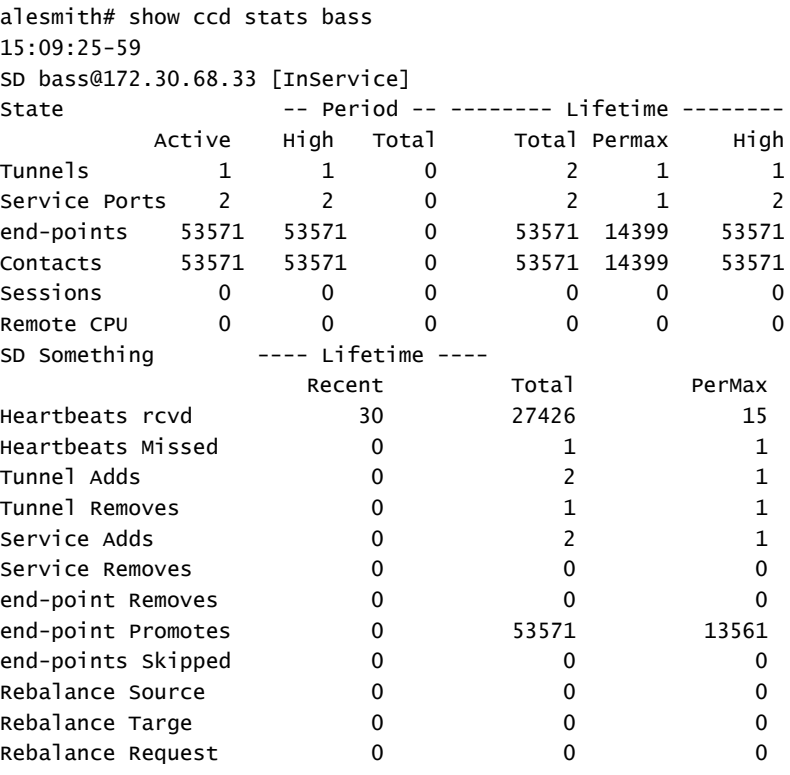

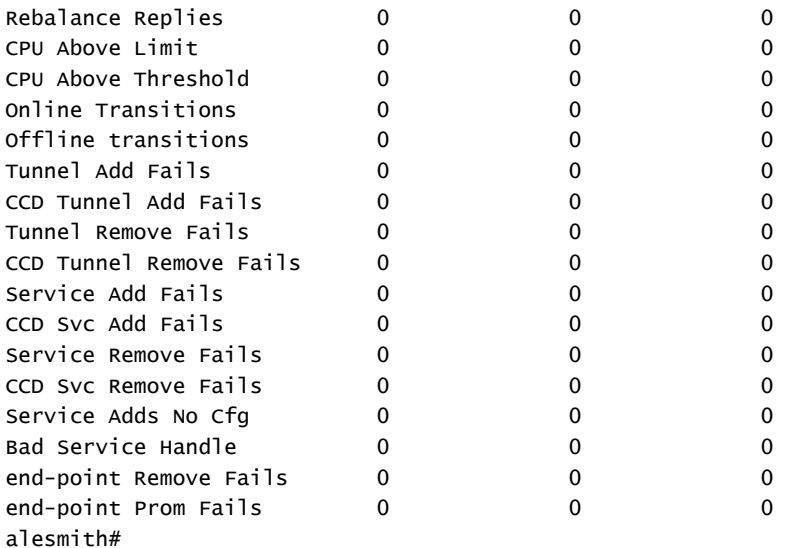

The *Period* stats provided represent an accumulation of data for the amount of time specified after the dash separator in the timestamp printed in the first line of output (in this example, the period represents 59 seconds).

*Tunnels* contains the number of tunnels between the SLB and the target SBC, in this case, *bass*.

*Service Ports* contains the number of Service Ports advertised by the target SBC when it joined the cluster.

*end-points* and *Contacts* contain the number of end-point associations the SLB has assigned to the target SBC. If there is only one registering device at a given end-point, a one-to-one correlation between end-points and contacts is expected. However, if the **atom-limit-divisor** parameter has been set to a non-default value, the number of contacts exceeds the number of end-points.

*Sessions* contains the number of active calls.

The table below the overview data displays specific CCP message statistics.

*HeartBeats rcvd* contains the number of heartbeat/keepalive messages received from the target SBC. Heartbeats are sent every two seconds by the SBC.

*HeartBeats Missed* contains the number of scheduled heartbeat/keepalive messages not received from the target SBC.

The *Tunnel Adds* and *Tunnel Removes* counters are incremented when an SBC joins the cluster and leaves the cluster, respectively.

The *Service Adds* and *Service Removes* counters are incremented when an SBC advertises support for a service and withdraws support for a service, respectively. This generally happens only when an SBC first joins the cluster, or if the configuration on a clustered SBC is changed, saved, and activated.

The *end-point Removes* counter tracks the number of SBC-originated Cluster Control messages that request the SLB to delete a forwarding rule. Such a request can be the result of (1) a rebalance operation (when the SLB asks for the SBC to nominate candidates for rebalancing), (2) an end-point de-registration with the SBC, or (3) an end-point is power down. Generally, whenever a registration cache entry on a clustered end-point is removed by the SBC, it notifies the SLB to remove that binding.

The *end-point Promotes* counter tracks the number of promotion messages the SBC sends to the SLB to validate an untrusted forwarding rule. When the SLB first creates a forwarding rule for a new end-point, it treats it as untrusted. When the SBC receives a 200 OK for a REGISTER message from that end-point's registrar, the SBC sends a Promote Cluster Control message to the SLB. At this point, the SLB modifies the particular forwarding rule and assigns it *trusted* status. If this Promote message is not received within the time configured as the untrusted-grace-time in the *lbp-config*, the SLB deletes the untrusted entry.

*end-points Skipped* contains the number of end-points in its registration cache that the SBC has skipped over during a rebalance request. Skipping may be done for one of two reasons: either the most appropriate user for rebalancing was in an active phone call (and **rebalance-skip-calls** was enabled in *cluster-config*), or the

**rebalance-skip-ahead** value in *cluster-config* was set to a nonzero value. In this case, when the SBC is asked to nominate users for rebalance, it will skip over any users whose registration cache entry is due to expire within the number of milliseconds set as the **rebalance-skip-ahead** value.

*Rebalance Source* contains the number of times the target SBC was used as a source of end-points during a rebalance operation (that is, it supplied end-points to a cluster member that was added to the cluster after itself).

*Rebalance Target* contains the opposite: the number of times that SBC was the recipient of end-points from other sources during a rebalance operation.

The *Rebalance Requests* and *Rebalance Replies* counters increment upon receipt of a Cluster Control message from the SLB to the SBC asking it to divest itself of end-points, and the responsive Cluster Control message from the SBC that indicates the end-points the SBC has chosen.

The *CPU Above Limit* and *CPU Above Threshold* counters increment whenever an SBC has reported a high CPU value, and has been taken out of consideration for new end-point assignments. Generally, the CPU limit and threshold are the same value (90%). However, it is possible to configure the threshold to be lower using the sip-config **option load-limit**.

### <span id="page-50-0"></span>**SBC/Cluster Member Statistics**

The SBC cluster member also provides the operator with summary statistical data for active endpoints

<span id="page-50-1"></span>**show sip lb-endpoints** The **show sip lb-endpoints** command displays SBC end-point stats by realm or tunneled service ports, by sip-interface since each SIP interface is uniquely identified by its realm name.

> As seen below, release SC-Z 7.1.2 provides more information than was reported by prior releases.

#### **Net-Net 4500 SC-Z7.1.2**

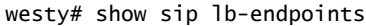

--------------------------------------

#### Realm Endpoint Stats

--------------------------------------

15:55:32-38 Service access

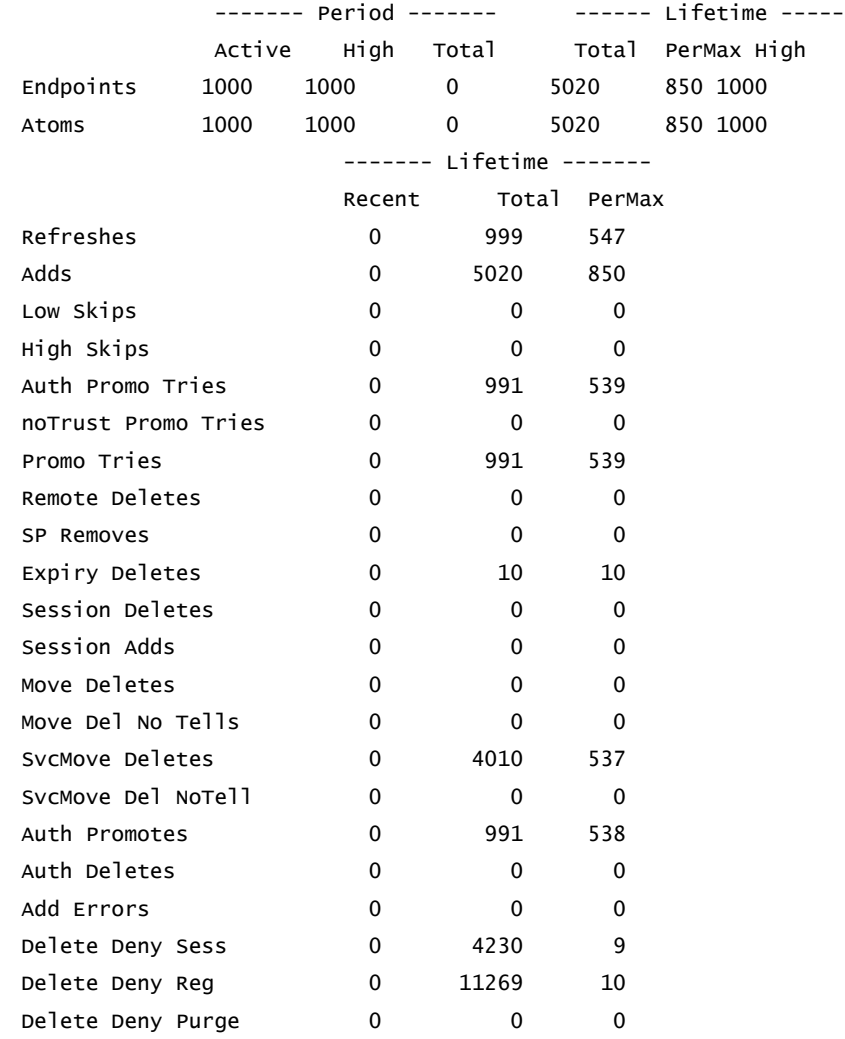

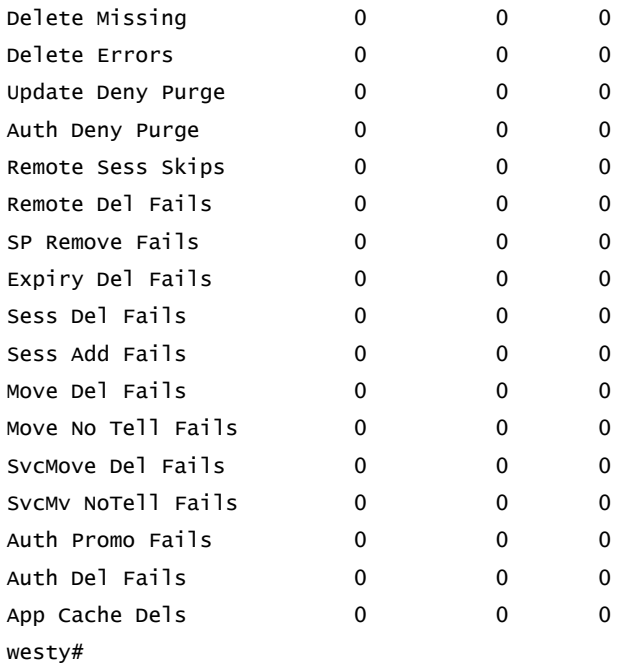

### **Net-Net 4500 SC-X6.4.0**

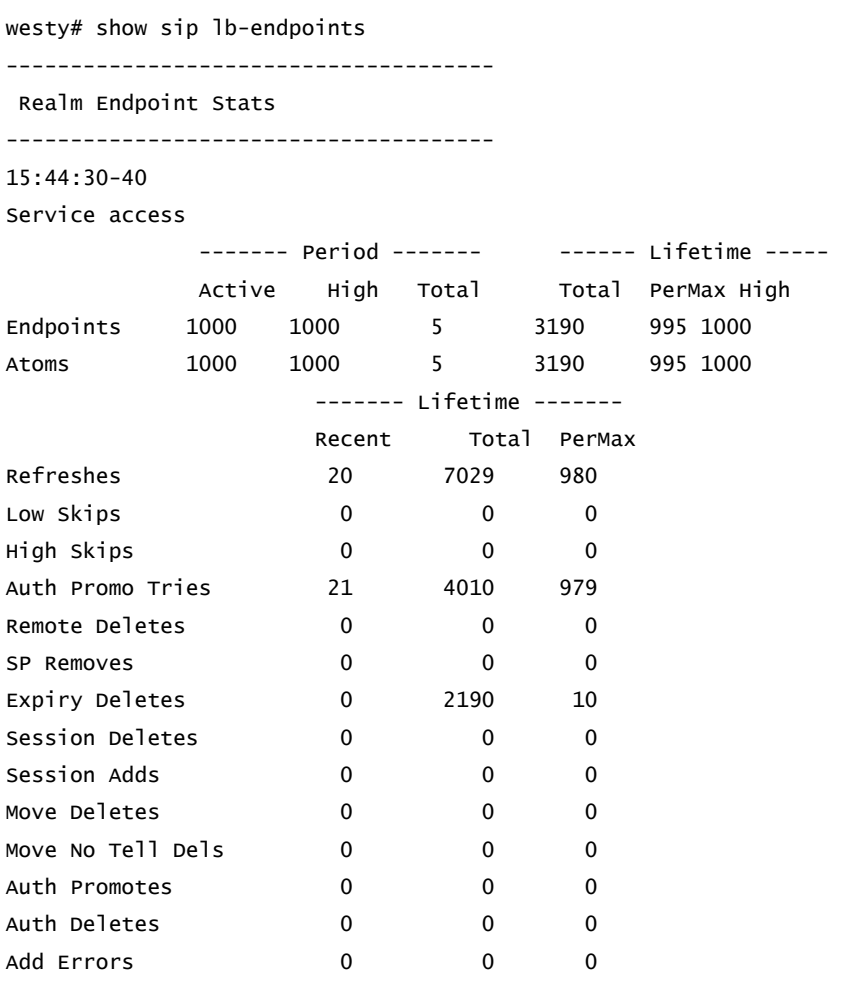

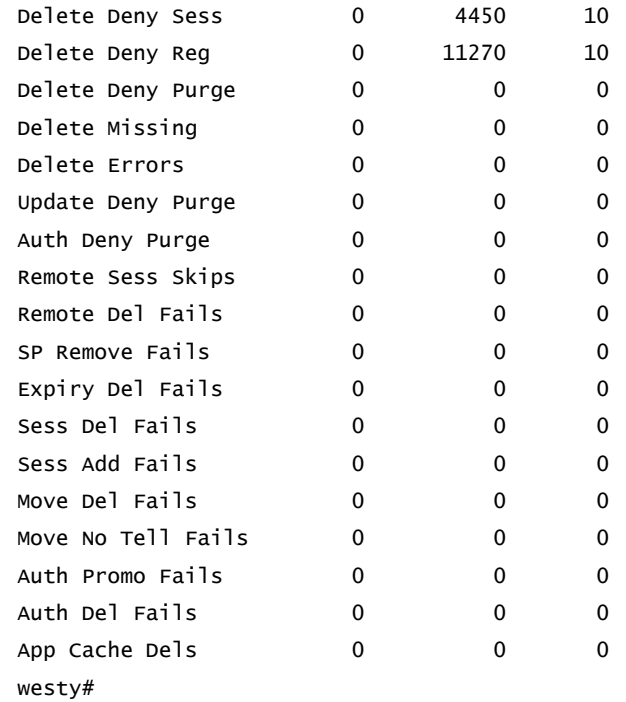

Additionally, by adding the realm name as an additional argument you can get stats by service port for each service port in the specified realm.

#### **Net-Net 4500 SC-Z7.1.2**

westy# show sip lb-endpoints access

--------------------------------------

#### ServicePort Endpoint Stats

--------------------------------------

#### 15:57:46-53

Service Port access:192.168.168.100:5060<17>

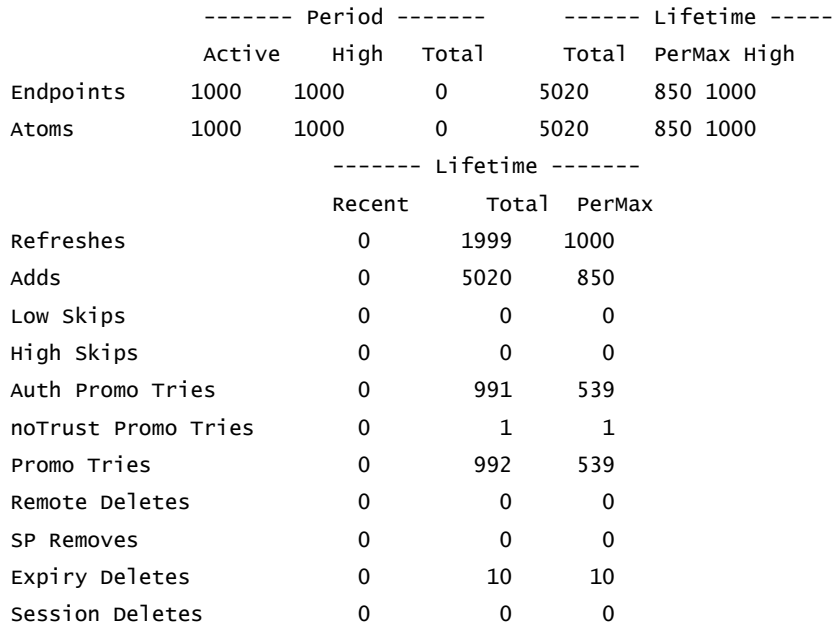

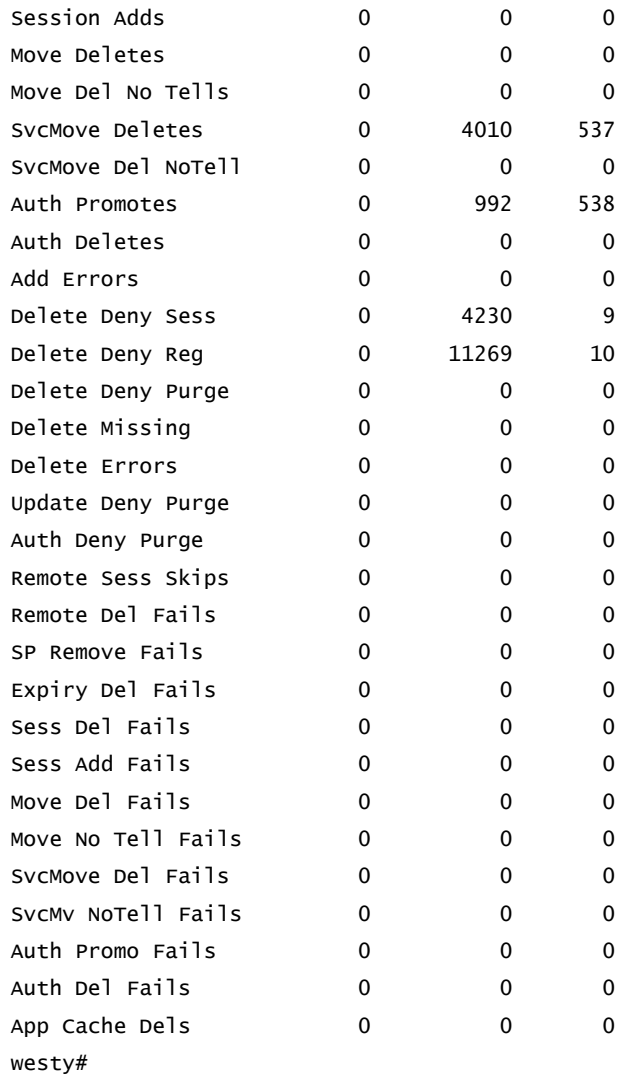

### <span id="page-53-0"></span>**show sip ccp**

The **show sip ccp** command displays a cluster-member-specific summary of CCP operations.

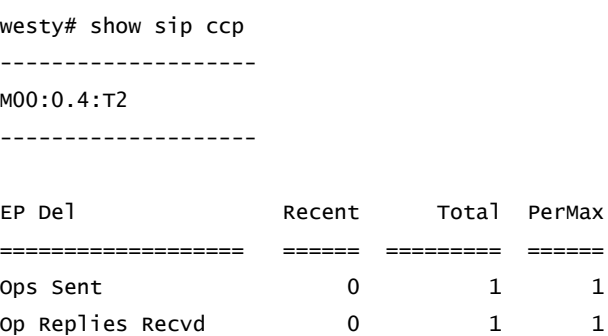

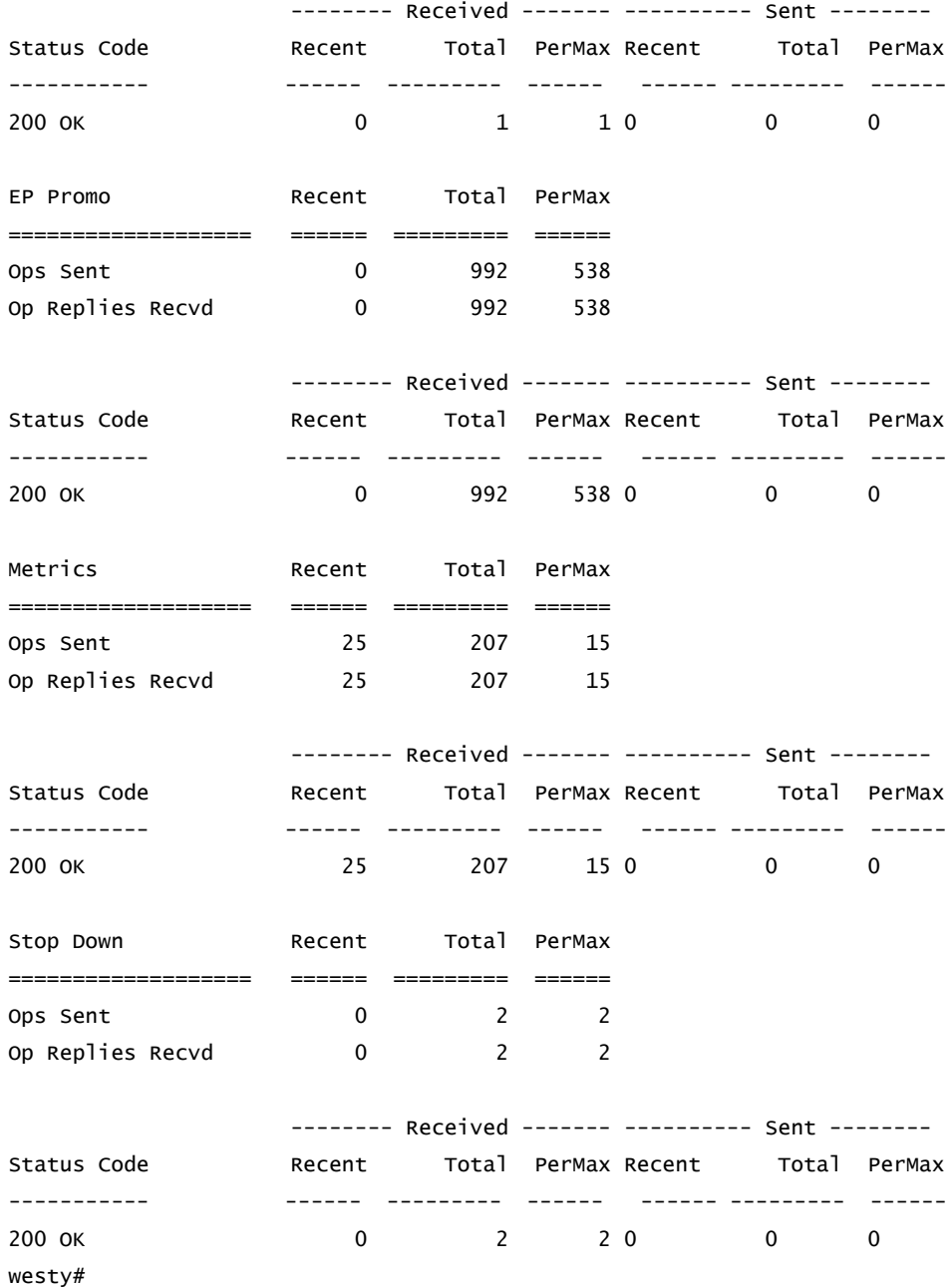

# <span id="page-56-0"></span>**Subscriber-Aware Load Balancer SNMP Reference**

### <span id="page-56-1"></span>**Overview**

This chapter provides an overview of SNMP support for Subscriber-Aware Load Balancer (SLB) features.

### <span id="page-56-2"></span>**Enterprise Traps**

The following table identifies the SLB proprietary traps supported by the SLB.

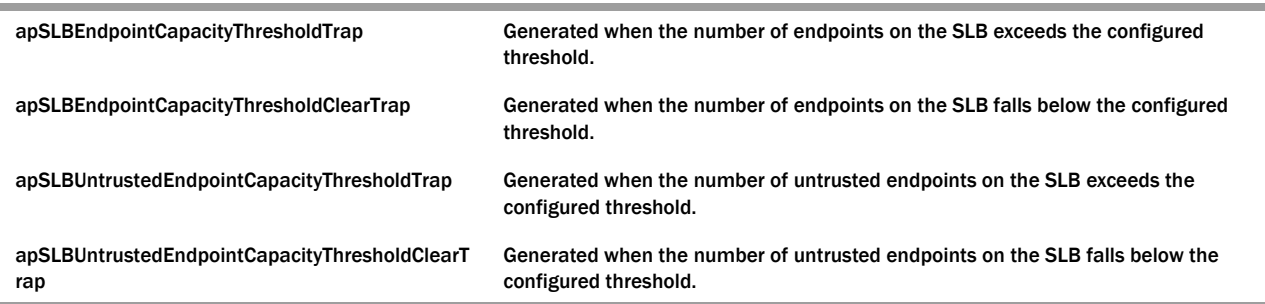

## <span id="page-56-3"></span>**License MIB (ap-license.mib)**

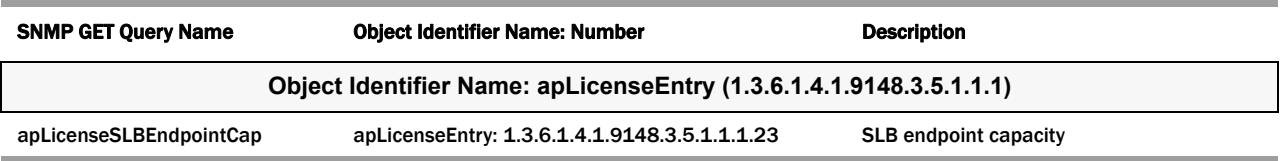

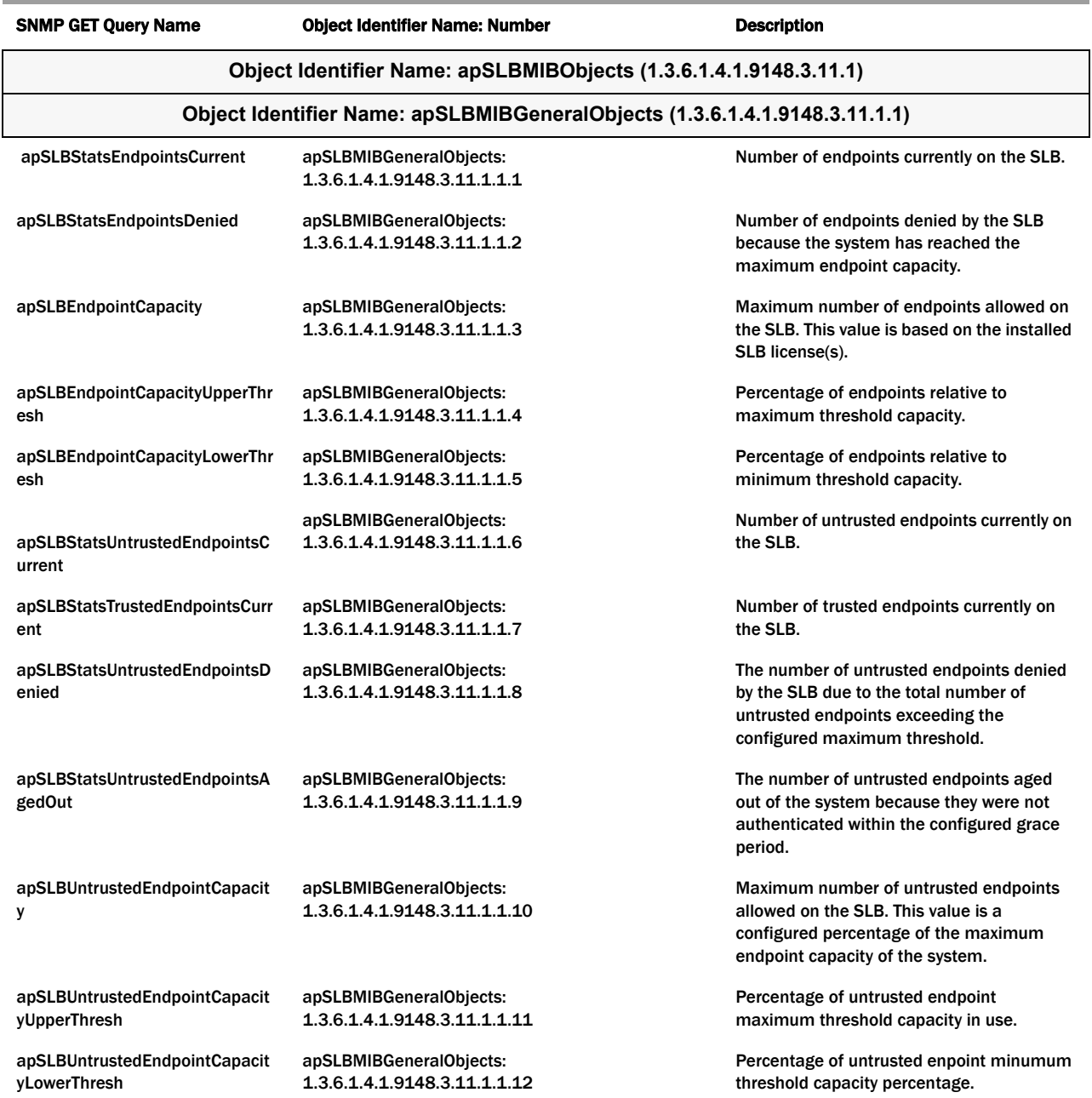

## <span id="page-57-0"></span>**Subscriber-Aware Load Balancer MIB (ap-slb.mib)**